# CT-S100 Casiotone

# **USER'S GUIDE**

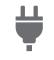

Preparing a Power Supply

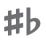

Changing the Pitch in Semitone Steps (TRANSPOSE)

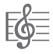

Playing a Built-in Song

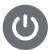

Turning Power On or Off

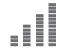

Fine Tuning (Tuning)

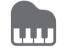

Playing with a Rhythm Backing Connecting Headphones (Sold Separately)

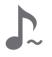

Enabling and Disabling Sustain (SUSTAIN)

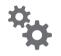

**Configuring Function Settings** 

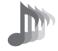

Selecting a Musical Instrument Tone

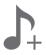

Saving and Loading Instrument Settings (MY SETUP)

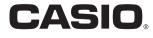

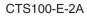

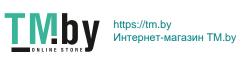

#### Included and Optional Accessories

Use only accessories that are specified for use with this Digital Keyboard.

Use of unauthorized accessories creates the risk of fire, electric shock, and personal injury.

#### NOTE

 You can get information about accessories that are sold separately for this product from the CASIO catalog available from your retailer, and from the CASIO website at the URL or QR code below. https://support.casio.com/global/en/emi/manual/CT-S100/

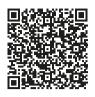

#### About Music Score data

You can download music score data as a PDF file from the CASIO website, which you can access using the URL or QR code below. You will then be able to view music scores on your smart device. You can jump from the PDF file table of contents directly to the music score you want, and you can print out scores as needed.

https://support.casio.com/global/en/emi/manual/CT-S100/

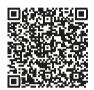

- Any reproduction of the contents of this manual, either in part or its entirety, is prohibited. Except for your own, personal use, any other use of the contents of this manual without the consent of CASIO is prohibited under copyright laws.
- IN NO ÉVENT SHALL CASIO BE LIABLE FOR ANY DAMAGES WHATSOEVER (INCLUDING, WITHOUT LIMITATION, DAMAGES FOR LOSS OF PROFITS, BUSINESS INTERRUPTION, LOSS OF INFORMATION) ARISING OUT OF THE USE OF OR INABILITY TO USE THIS MANUAL OR PRODUCT, EVEN IF CASIO HAS BEEN ADVISED OF THE POSSIBILITY OF SUCH DAMAGES.
- The contents of this manual are subject to change without notice.
- The actual appearance of the product may be different from that shown in the illustrations in this User's Guide.
- Company and product names used in this manual may be registered trademarks of others.

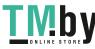

| Contents                                             |       |
|------------------------------------------------------|-------|
| General Guide                                        | EN-3  |
| Getting Ready to Play                                | EN-4  |
| Preparing a Power Supply                             |       |
| Preparing the Music Stand                            |       |
| Connecting Headphones (Sold Separately)              |       |
| Playing on the Keyboard                              | EN-6  |
| Turning Power On or OffAdjusting the Volume Level    |       |
| Using the Metronome                                  |       |
| Listening to Demo Play                               |       |
| Controlling the Sound of a Performance               | EN-9  |
| Selecting a Musical Instrument Tone                  | EN-9  |
| Enabling and Disabling Sustain (SUSTAIN)             | EN-10 |
| Adding Reverb to Notes (REVERB)                      | EN-10 |
| Changing the Pitch in Semitone Steps<br>(TRANSPOSE)  | EN 10 |
| Fine Tuning (Tuning).                                |       |
|                                                      |       |
| Saving and Loading Instrument Settings<br>(MY SETUP) | EN-11 |
| Saving to MY SETUP                                   | EN-11 |
| Recalling From MY SETUP                              | EN-12 |
| Playing a Built-in Song                              | EN-12 |
| Songs                                                |       |
| Selecting a Song to Play                             |       |
| Practicing a Song Part                               |       |
| Sounding a Count in Time with a Song                 |       |
| Playing with a Rhythm Backing                        |       |
| Rhythm                                               |       |
| Playing a Rhythm                                     |       |
| Fingering a Chord to Play a Rhythm                   | EN-10 |
| Accompaniment                                        | EN-17 |
| Connecting with External Devices                     | EN-19 |
| Connecting to a computer and Using MIDI              | EN-19 |
| Connecting with Audio Equipment                      | EN-20 |
| Configuring Function Settings                        | EN-21 |
| Configuring Settings                                 |       |
| Keyboard Keys Used for Configuring Settings .        |       |
| Setting Item List                                    | EN-23 |

| Reference              | EN-26 |
|------------------------|-------|
| Troubleshooting        | EN-26 |
| Product Specifications | EN-28 |
| Tone List              | EN-30 |
| Drum Assignment List   | EN-32 |
| Song List              | EN-33 |
| Rhythm List            | EN-34 |
| Fingering Guide        | EN-35 |
| Chord Example List     | EN-36 |
|                        |       |

**MIDI Implementation Chart** 

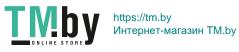

# **General Guide**

#### Front Panel

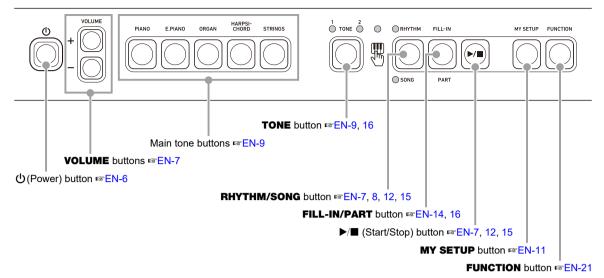

• The numbers to the right of the 🖙 symbol are reference page numbers.

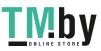

# Getting Ready to Play

# **Preparing a Power Supply**

Though either an AC adaptor or batteries can be used for power, use of AC adaptor power is normally recommended.

# Using the AC Adaptor

Use only the AC adaptor (JEITA Standard with unified polarity plug) specified for this Digital Keyboard. Use of a different type of AC adaptor can cause malfunction.

#### AC Adaptor Type: AD-E95100L (JEITA Standard plug)

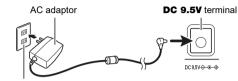

Household power outlet

# IMPORTANT!

- Be sure to turn off Digital Keyboard power before connecting or disconnecting the AC adaptor.
- The AC adaptor becomes warm to the touch after very long use. This is normal and does not indicate malfunction.
- · To prevent breaking of the wire, take care to avoid putting any type of load on the power cord.

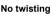

No wrapping

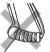

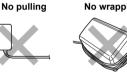

· Never insert metal, pencils, or any other objects into the DC 9.5V terminal. Doing so creates the risk of accident.

# Using Batteries for Power

# N IMPORTANT!

- · Be sure to turn off power before loading batteries.
- Use commercially available AA-size alkaline batteries or AA-size rechargeable nickel metal hydride batteries.
- · Low battery power can cause abnormal operation. If this happens, replace batteries with new ones. If you are using rechargeable batteries, charge them.

#### Batteries

Note the precautions below when using rechargeable batteries

- · Use Panasonic Group AA-size eneloop rechargeable batteries. Do not use any other type of batteries.
- · Use only the specified charger to charge batteries.
- · Rechargeable batteries must be removed from the product for charging.
- · For information about using eneloop batteries or their specified charger, be sure to read the user documentation and precautions that come with each item, and use them only as directed.

Be sure to replace batteries at least once a year, even if there is no indication of low battery power. Dead rechargeable batteries (eneloop) in particular may deteriorate if they are left in the product. Remove rechargeable batteries from the product as soon as possible after they go dead.

**1** • Open the battery cover on the back of the Digital Keyboard.

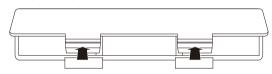

#### ${f 2}$ . Load six AA-size batteries into the battery compartment.

Load batteries with their positive (+) and negative (-) ends facing correctly.

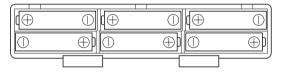

## 3. Insert the tabs of the battery cover into the holes, and close the cover.

· Configure the setting below to specify the type of batteries you loaded.

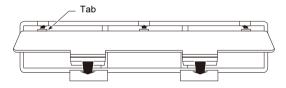

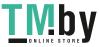

#### ■ Configuring the Battery Type Setting

- **1** . While holding down **FUNCTION**, press the C#2 keyboard key.
  - Each press of the C#2 keyboard key sounds a tone that lets you know what setting (alkaline batteries or nickel metal hydride batteries) was selected. One tone: Alkaline batteries

Two tones: Rechargeable nickel metal hydride batteries

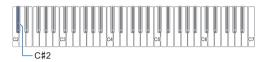

- · The keyboard input LED is lit while FUNCTION is depressed.
- 2. Release FUNCTION to exit the setting operation.

#### Low Battery Indication

Flashing TONE LEDs indicate low battery power. When this happens, replace the batteries with new ones.

# (N) IMPORTANT!

 Continued use with low batteries may cause power to turn off suddenly. This can cause stored data to be corrupted or lost.

# Preparing the Music Stand

Insert the music stand into the handle of the Digital Keyboard.

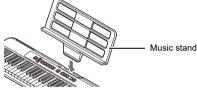

# **Connecting Headphones (Sold** Separately)

Plugging in headphones cuts off output from the built-in speakers, which means you can practice playing even late at night without disturbing others.

• Be sure to turn down the Digital Keyboard volume level before connecting headphones.

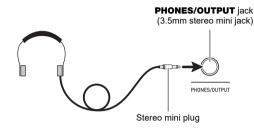

#### 

- · Headphones do not come with the Digital Keyboard.
- · Use separately sold or commercially available headphones.

# N IMPORTANT!

- · Do not listen to output over headphones at very high volume levels for long periods. Doing so creates the risk of hearing damage.
- · If the plug of the headphones does not match the PHONES/OUTPUT jack, use a commercially available adapter plug.
- If you are using headphones that require an adapter plug, make sure you do not leave the adapter plugged in when removing the headphones.

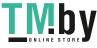

# Playing on the Keyboard

# **Turning Power On or Off**

## 1 ₌ Press 🕛 (Power).

- This turns on power.
- To turn off power, long-press  $\ensuremath{\underline{\bigcup}}$  (Power) until the LED goes out.

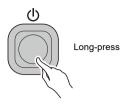

**2**. Play something on the keyboard.

# N IMPORTANT!

- Turning off power normally causes the tone and rhythm number and other settings to return to their initial defaults. However, the settings below are remembered.
  - MIDI Out Channel
  - MIDI Out Octave Shift
  - MIDI Out Velocity
  - Startup volume level
  - MY SETUP Startup
  - Auto Power Off
  - Battery type

# Auto Power Off

While Auto Power Off is enabled, Digital Keyboard power will turn off automatically after about 30 minutes of non-operation.

# NOTE

• Auto Power Off is disabled while a song is playing.

#### Disabling Auto Power Off

You can disable Auto Power Off to ensure that power does not turn off automatically during a concert, etc.

**1** ■ While holding down **FUNCTION**, press the B♭4 keyboard key.

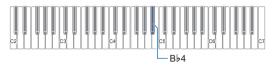

 Each press of the Bb4 keyboard key sounds a tone that lets you know what setting (on or off) was selected.
 High tone: On (enabled)

Low tone: Off (disabled)

- The keyboard input LED is lit while **FUNCTION** is depressed.
- 2. After disabling Auto Power Off, release **FUNCTION**.

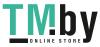

# Adjusting the Volume Level

Use the VOLUME + and – buttons to adjust the volume level.

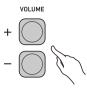

- The setting range is 0 to 10.
- · Holding down either button scrolls the setting value.

#### Specifying the Power On Volume Level

You can use the procedure below to specify the volume level that is applied when the Digital Keyboard is turned on.

 While holding down FUNCTION, press the C#4 or E♭4 keyboard key to adjust the volume level setting.

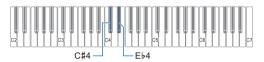

- You can change the volume value within a range of 1 to 10.
- Pressing the C#4 keyboard key lowers the volume level, while pressing E♭4 raises it.
- To return the setting to its initial default, press the C#4 and Eb4 keyboard keys at the same time.
- The keyboard input LED is lit while **FUNCTION** is depressed.
- 2. Release FUNCTION to exit the setting operation.

# Using the Metronome

The metronome lets you play and practice along with a steady beat to help keep you on tempo. You can also set a tempo that is suitable for your practice.

#### Start/Stop

- Press RHYTHM/SONG a number of times until the LED goes out.
- **2.** Press ▶/■.

This starts the metronome.

**3**. Press ▶/■ again to stop the metronome.

#### **Changing the Metronome Tempo**

Use the procedure below to change the tempo of the metronome.

- 1 . Start the metronome.
- While holding down FUNCTION, use the TEMPO keyboard keys to specify a tempo value.

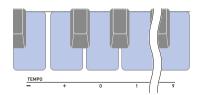

- You can specify a tempo value in the range of 20 to 255.
- Each press of the or + keyboard key raises or lowers the tempo by 1. Holding down either button scrolls the setting value.
- You can also use the TEMPO value input keys (0 to 9) to enter a specific tempo value.
- Input three digits as the tempo value.
- Example: To set a tempo of 20, input " $0 \rightarrow 2 \rightarrow 0$ ". • To return the setting to its initial default, press the –
- and + keyboard keys at the same time.
- The keyboard input LED is lit while **FUNCTION** is depressed.
- 3. Release **FUNCTION** to exit the setting operation.

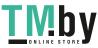

# Specifying the Metronome Sound and Beats Per Measure

You can use the procedure below to configure a setting that sounds a chime on the first beat of each measure, and a click for the remaining beats.

• Available settings are Off, or a value of 1 to 16 beats.

# **1**. Start the metronome.

 While holding down FUNCTION, use the METRONOME BEAT – and + keyboard keys to change the beat.

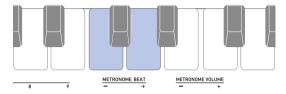

- Selecting Off (0) disables the chime. Use this setting when you want to practice without worrying about the first beat of each measure.
- To return the setting to its initial default, press the and + keyboard keys at the same time.
- The keyboard input LED is lit while **FUNCTION** is depressed.
- **3.** Release **FUNCTION** to exit the setting operation.

# Changing the Metronome Sound Volume Level

- **1** Start the metronome.
- While holding down FUNCTION, use the METRONOME VOLUME – and + keyboard keys to change the volume level.

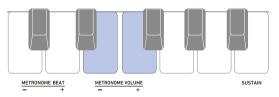

- You can specify a volume value from 0 to 10.
- To return the setting to its initial default, press the and + keyboard keys at the same time.
- The keyboard input LED is lit while **FUNCTION** is depressed.
- 3. Release **FUNCTION** to exit the setting operation.

# Listening to Demo Play

You can use Demo Play to play built-in songs in sequence.

 While holding down FUNCTION, press the B♭6 keyboard key.

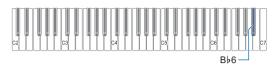

This starts song number "1".

- This causes the SONG LED to light.
- For information about how to change the demo song, see the "Selecting a Demo Song" (page EN-8).
- The keyboard input LED is lit while **FUNCTION** is depressed.

# 2. Release FUNCTION.

 To exit Demo Play, hold down FUNCTION as you press the B♭6 keyboard key again, or press ►/■.

## Selecting a Demo Song

You can use the procedure below to change the song played by Demo Play.

 While holding down RHYTHM/SONG, press one of the keyboard keys.

This starts Demo Play of the song you selected.

- Each of the keyboard keys has a song assigned to it. For a list of song titles, see the "Song List" (page EN-33).
- The keyboard input LED is lit while **RHYTHM/SONG** is depressed.
- 2. Release **RHYTHM/SONG** to exit the setting operation.

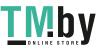

# Controlling the Sound of a Performance

# Selecting a Musical Instrument Tone

Your Digital Keyboard lets you select tones for a wide variety of musical instrument sounds, including violin, flute, orchestra, and more. Dedicated buttons give you instant access to the main tones (piano, organ, etc.) Even the same song sounds different when the instrument type is changed.

## Selecting One of the Main Tones

#### Press one of the main tone buttons: PIANO, E.PIANO, ORGAN, HARPSICHORD, STRINGS.

• This causes the TONE 1 LED to light.

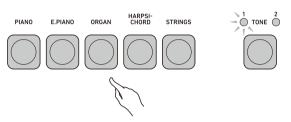

# 2. To toggle between tone variations, press **TONE**.

• Each press of **TONE** toggles between TONE 1 (TONE 1 LED lit, TONE 2 LED unlit) and TONE 2 (TONE 2 LED lit, TONE 1 LED unlit).

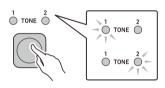

## Selecting a Tone

- **1** Press **TONE** to select the tone group you want.
  - Each press of **TONE** toggles between Group 1 (TONE 1 LED lit, TONE 2 LED unlit) and Group 2 (TONE 2 LED lit, TONE 1 LED unlit).

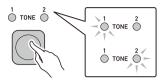

- When you select a group, keep **TONE** depressed as you continue with step 2, below.
- 2. While holding down **TONE**, press one of the keyboard keys.

This sounds the selected tone.

• Each of the keyboard keys has a tone assigned to it. For tone information, see the "Tone List" (page EN-30).

## **3.** Release **TONE** to exit the setting operation.

#### 

• Selecting a drum set tone causes various percussion instruments to be assigned to keyboard keys.

#### ■ Tone Groups

Tones are divided into two groups: Group 1 and Group 2. After selecting the group that includes the tone you want to use, use the keyboard keys to select the tone.

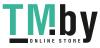

# Enabling and Disabling Sustain (SUSTAIN)

While sustain is enabled, notes are sustained longer when keyboard keys are released.

## While holding down FUNCTION, press the SUSTAIN keyboard key.

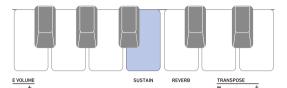

This turns on sustain.

• Each press of the SUSTAIN keyboard key sounds a tone that lets you know what setting (on or off) was selected.

High tone: On (enabled)

- Low tone: Off (disabled)The keyboard input LED is lit while **FUNCTION** is depressed.
- 2. Release **FUNCTION** to exit the setting operation.

# Adding Reverb to Notes (REVERB)

You can use the procedure below to add reverb to the notes you play.

 While holding down FUNCTION, press the REVERB keyboard key to select a reverb type.

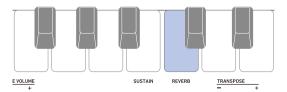

• You can specify a reverb value in the range of 1 to 4.

 Each press of the REVERB keyboard key sounds a tone that lets you know what setting was selected.
 One low tone: Off (disabled)
 One high tone: 1
 Two high tones: 2
 Three high tones: 3

Four high tones: 4

The keyboard input LED is lit while **FUNCTION** is depressed.

2. Release FUNCTION to exit the setting operation.

# Changing the Pitch in Semitone Steps (TRANSPOSE)

Transpose lets you raise or lower the overall pitch in semitone steps. You can use this feature to raise or lower the key to make it easier to play a piece written in a difficult key, or to adjust to a key that better matches a vocalist, another musical instrument, etc.

## While holding down FUNCTION, use the TRANSPOSE keyboard keys to change the transpose setting.

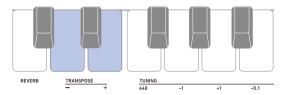

- The setting range is one octave up (+12 semitones) and down (-12 semitones).
- Pressing the keyboard key lowers the pitch in semitone units, while pressing the + key raises the pitch in semitone units.
- To return the setting to its initial default, press the and + keyboard keys at the same time.
- The keyboard input LED is lit while **FUNCTION** is depressed.
- 2. Release **FUNCTION** to exit the setting operation.

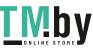

# Fine Tuning (Tuning)

You can use the procedure below to adjust the overall pitch by changing the frequency of A4. (0.1Hz units)

 While holding down FUNCTION, use the TUNING keyboard keys below to adjust tuning.

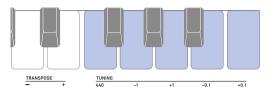

440: Sets the A4 frequency to 440.0 Hz.

- -1: Lowers the A4 frequency 1.0Hz.
- +1: Raises the A4 frequency 1.0Hz.
- -0.1: Lowers the A4 frequency 0.1Hz.
- +0.1: Raises the A4 frequency 0.1Hz.
- You can specify a frequency in the range of 415.5 to 465.9 Hz.
- The keyboard input LED is lit while **FUNCTION** is depressed.
- 2. Release FUNCTION to exit the setting operation.

# Saving and Loading Instrument Settings (MY SETUP)

You can use MY SETUP to save the setup (tone, rhythm, and other settings) of the Digital Keyboard. You can recall a saved setup when you need it to perform a particular song, etc.

# Saving to MY SETUP

#### **1** Long-press **MY SETUP**.

Your setup is saved when you hear an operation complete tone.

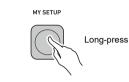

## Savable Settings

You can use MY SETUP to save the items below.

- The function you are using (Tone, Rhythm, Song)
- Tempo
- Tone number
- Metronome beat
- · Metronome volume level
- Sustain
- · Rhythm number
- Song number
- Practice part
- Count
- Transpose
- Reverb
- Pedal
- Chord fingering mode
- Rhythm volume level
- · Song volume level
- Tuning

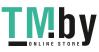

# **Recalling From MY SETUP**

## **1** Press **MY SETUP**.

Your setup is saved when you hear an input tone.

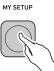

# **Enabling MY SETUP Power On**

Use the procedure below to enable MY SETUP power on, which causes the MY SETUP settings to be applied whenever power is turned on.

 While holding down FUNCTION, press the F#4 keyboard key to enable MY SETUP power on.

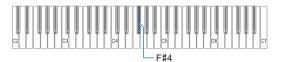

 Each press of the F#4 keyboard key sounds a tone that lets you know what setting (on or off) was selected.
 High tone: On (enabled)

Low tone: Off (disabled)

- The keyboard input LED is lit while **FUNCTION** is depressed.
- 2. Release **FUNCTION** to exit the setting operation.

# Playing a Built-in Song

# Songs

With this Digital Keyboard, the term "song" is used to refer to a musical piece. You can listen to the built-in songs for your own enjoyment, or you can play along with them for practice.

# Selecting a Song to Play

## Starting or Stopping Song Play

 Press RHYTHM/SONG a number of times until the SONG LED is lit.

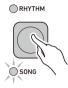

2. While holding down **RHYTHM/SONG**, press one of the keyboard keys.

This starts playback of the song you selected.

- Each keyboard key has a song assigned to it. For a list of songs, see the "Song List" (page EN-33).
- The keyboard input LED is lit while **RHYTHM/SONG** is depressed.
- 3. Release RHYTHM/SONG.
- **4.** Press ▶/■ to stop the song.
- 5. To resume the previously playing song, press ▶/■ again.

#### NOTE

 Starting to use the Song Function while the metronome is sounding or a rhythm is playing will cause the ongoing operation to stop.

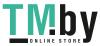

#### Changing a Song's Tempo (Speed)

You can use the procedure below to change the tempo (speed) and slow down playback to practice difficult passages, etc.

- Select the song whose tempo you want to change with the Song Function.
- 2. While holding down **FUNCTION**, use the TEMPO keyboard keys to specify a tempo value.

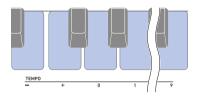

- You can specify a tempo value in the range of 20 to 255.
- Each press of the or + keyboard key raises or lowers the tempo by 1. Holding down either button scrolls the setting value.
- You can also use the TEMPO value input keys (0 to 9) to enter a specific tempo value.
- Input three digits as the tempo value.
   Example: To set a tempo of 20, input "0→2→0".
- To return to the recommended setting for the current song, press the – and + keyboard keys at the same time.
- Changing the song number returns the song to its recommended tempo.
- The keyboard input LED is lit while **FUNCTION** is depressed.
- 3. Release **FUNCTION** to exit the setting operation.

#### Adjusting the Song Volume Level

Use the procedure below to adjust the balance between the volume levels of song play and what you play on the keyboard.

 While holding down FUNCTION, use the SONG VOLUME – and + keyboard keys to adjust the volume level.

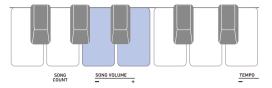

- You can change the volume value within a range of 1 to 10.
- To return the setting to its initial default, press the and + keyboard keys at the same time.
- The keyboard input LED is lit while **FUNCTION** is depressed.
- 2. Release **FUNCTION** to exit the setting operation.

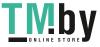

# **Practicing a Song Part**

You can turn off the right-hand part or the left-hand part of a song you are playing and practice along with the remaining part. Use this when you feel that a song is initially too difficult for you to play with both hands at the same time.

#### While a song is playing or stopped, press FILL-IN/PART.

Each press of **FILL-IN/PART** cycles through the settings shown below.

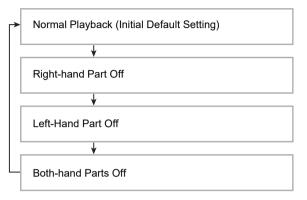

• A tone sounds to let you know which playback part is selected.

One low tone: Off (all parts sound) One high tone: Right-hand part off Two high tones: Left-hand part off Three high tones: Both-hand parts off

# Sounding a Count in Time with a Song

You can configure count settings to sound a count in time with a song and to sound a pre-count before a song starts.

# **Configuring Count Settings**

 While song play is stopped, hold down
 FUNCTION as you press the SONG COUNT keyboard key to specify a count setting.

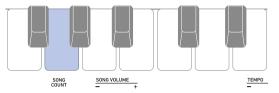

• Each press of the SONG COUNT keyboard key sounds a tone that lets you know what setting was selected.

One low tone: Off (disabled)

One high tone: Count

- Two high tones: Pre-count
- The keyboard input LED is lit while **FUNCTION** is depressed.

# 2. Release FUNCTION.

# 3. Press ▶/■ to start playback.

• Playback starts in accordance with the count type you selected.

Count: A count sounds throughout song playback.

- Pre-count: A count sound at the beginning of the song, before actual playback starts.
- To turn off a count, stop the song and repeat step 1 of this procedure until you hear one low tone.

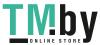

# Playing with a Rhythm Backing

You can use the procedures in this section to select the rhythm you want, and then automatically play

accompaniments to suit it simply by playing chords with your left hand. It's like having a personal backup group along with you wherever you go.

## NOTE

- Auto Accompaniments are made up of the parts (instruments) below.
  - Rhythm (percussion)
  - Bass (bass instruments)
  - Harmony (other instruments)

You can have only the rhythm part play, or you can have all three parts play at the same time.

# Rhythm

The rhythm part is the foundation of each Auto

Accompaniment. Your Digital Keyboard comes with a variety of built-in rhythms, including 8-beat and waltz. Use the procedure below to play the basic rhythm part.

# **Playing a Rhythm**

 Press RHYTHM/SONG a number of times until the RHYTHM LED is lit.

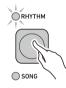

2. While holding down RHYTHM/SONG, press one of the keyboard keys.

This starts playback of the rhythm you selected.

- Each of the keyboard keys has a rhythm assigned to it. For information about rhythms, see the "Rhythm List" (page EN-34).
- The keyboard input LED is lit while **RHYTHM/SONG** is depressed.
- 3. Release RHYTHM/SONG.
- **4**. To stop playback, press ►/■.
- 5. To resume the previously playing rhythm, press ▶/■ again.

# Changing the Tempo of a Rhythm

Use the procedure below to change tempo to a speed that suits you.

- **1** Select the rhythm whose tempo you want to change with the Rhythm Function.
- 2. While holding down **FUNCTION**, use the TEMPO keyboard keys to specify a tempo value.

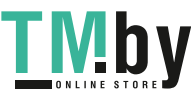

- You can specify a tempo value in the range of 20 to 255.
- Each press of the or + keyboard key raises or lowers the tempo by 1. Holding down either button scrolls the setting value.
- You can also use the TEMPO value input keys (0 to 9) to enter a specific tempo value.
- Input three digits as the tempo value.
   Example: To set a tempo of 20, input "0→2→0".
- To return to the recommended value, press the and + keyboard keys at the same time.
- The keyboard input LED is lit while **FUNCTION** is depressed.
- 3. Release **FUNCTION** to exit the setting operation.

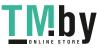

# Changing the Volume Level of a Rhythm

Use the procedure below to adjust the balance between the volume levels of keyboard play and the rhythm.

 While holding down FUNCTION, use the RHYTHM VOLUME – and + keyboard keys to adjust the volume level.

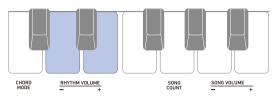

- You can change the volume value within a range of 1 to 10.
- To return the setting to its initial default, press the RHYTHM VOLUME – and + keyboard keys at the same time.
- The keyboard input LED is lit while **FUNCTION** is depressed.
- 2. Release **FUNCTION** to exit the setting operation.

# Changing the Keyboard Tone While a Rhythm is Playing

- **1** While a rhythm is playing, use **TONE** to select the tone group you want.
  - Each press of **TONE** toggles between Group 1 (TONE 1 LED lit, TONE 2 LED unlit) and Group 2 (TONE 2 LED lit, TONE 1 LED unlit).

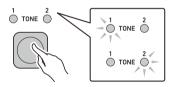

- When you select a group, keep **TONE** depressed as you continue with step 2, below.
- 2. While holding down **TONE**, press one of the keyboard keys.

This sounds the selected tone.

- Each of the keyboard keys has a tone assigned to it. For tone information, see the "Tone List" (page EN-30).
- **3.** Release **TONE** to exit the setting operation.

# **Inserting a Fill-in Phrase**

A "fill-in" is a short phrase played where you want to change the mood of a piece. A fill-in pattern can be used to create a link between two melodies or as an accent.

#### 1 While a rhythm is playing, press FILL-IN/ PART.

This inserts a fill-in phrase that plays to the end of the measure. The RHYTHM LED flashes while the fill-in phrase is sounding.

- To continue play of the fill-in phrase through the following measure, keep **FILL-IN/PART** depressed.
- If you press **FILL-IN/PART** while a rhythm is stopped, the fill-in phrase will be put into standby and played when the rhythm is started.

In this case, you can cancel fill-in phrase standby by pressing the **FILL-IN/PART** button again before starting the rhythm.

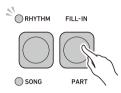

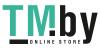

# Fingering a Chord to Play a Rhythm Accompaniment

Playing a chord with your left hand automatically adds bass and harmony accompaniment parts to the currently selected rhythm. It is just like having your own personal back up group on call.

## **1**. Start the rhythm.

# 2. Play something on the accompaniment keyboard.

This starts the accompaniment, sounding the bass, harmony, and other non-rhythm instruments.

Accompaniment keyboard

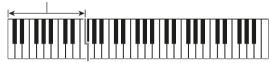

## 

• Playing a chord while rhythm play is stopped will cause rhythm and accompaniment to start at the same time.

- **3.** Play other chords with your left hand as you play the melody with your right hand.
- **4**. To stop the rhythm, press ►/■.

# Selecting a Chord Fingering Mode

You can select from among the six chord fingering modes below.

- CASIO CHORD
- FINGERED 1
- FINGERED 2
- FINGERED ON BASS
- FINGERED ASSIST
- FULL RANGE CHORD
- While holding down FUNCTION, use the CHORD MODE keyboard keys to specify a chord fingering mode.

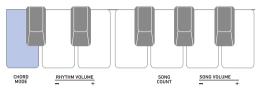

• Each press of the CHORD MODE keyboard key sounds a tone that lets you know what setting was selected.

One low tone: Off One high tone: CASIO CHORD Two high tones: FINGERED 1 Three high tones: FINGERED 2 Four high tones: FINGERED ON BASS Five high tones: FINGERED ASSIST Six high tones: FULL RANGE CHORD

- The keyboard input LED is lit while **FUNCTION** is depressed.
- 2. Release **FUNCTION** to exit the setting operation.

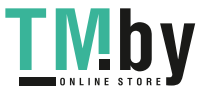

#### ■ CASIO CHORD

With CASIO CHORD, you can use simplified fingerings to play the four types of chords described below.

Accompaniment keyboard

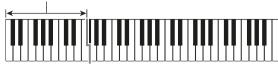

| Chord Type                                                                                                    | Example                  |
|----------------------------------------------------------------------------------------------------|--------------------------|
| Major Chords<br>Letters above the accompaniment<br>keyboard indicate the name of the<br>chord assigned to each key.<br>Accompaniment keyboard keys<br>marked with the same chord name<br>play exactly the same chord. |                          |
| <b>Minor Chords</b><br>Press the key that corresponds to the<br>major chord, while also pressing one<br>other accompaniment area key to the<br>right.                                                                 | Cm (C Minor)             |
| Seventh Chords<br>Press the key that corresponds to the<br>major chord, while also pressing two<br>other accompaniment area keys to<br>the right.                                                                     |                          |
| Minor Seventh Chords<br>Press the key that corresponds to the<br>major chord, while also pressing                                                                                                    | Cm7<br>(C Minor Seventh) |

major chord, while also pressing three other accompaniment area keys to the right.

# 

 When playing a minor, seventh, or minor seventh chord on the accompaniment keyboard, it makes no difference whether the additional keys you press are black or white.

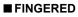

With this chord fingering mode, you play chords on the accompaniment keyboard using their normal chord fingerings. Note that some chords can also be formed using abbreviated fingerings of one or two keys. For information about the types of chords you can finger and their fingerings, see the "Fingering Guide" (page EN-35).

Accompaniment keyboard

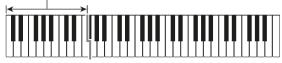

#### • FINGERED 1

Play the component notes of the chord on the keyboard.

#### FINGERED 2

Unlike FINGERED 1, 6th input is not possible with this mode.

#### FINGERED ON BASS

Play the component notes of the chord on the keyboard. This mode allows input of fraction chords with the lowest keyboard note as the base note.

#### • FINGERED ASSIST

In addition to FINGERED 1 input, you can also use the fingerings below to play the three chord types.

| Minor Chords<br>(Cm)          | One keyboard key for the base note and the nearest black key to the left.                     |
|-------------------------------|-----------------------------------------------------------------------------------------------|
| Seventh Chords<br>(C7)        | One keyboard key for the base note and the nearest white key to the left.                     |
| Minor Seventh<br>Chords (Cm7) | One keyboard key for the base note and<br>the nearest black key and white key to<br>the left. |

#### ■ FULL RANGE CHORD

With this chord fingering mode, you can use the full range of the keyboard to play chords and the melody.

Accompaniment Keyboard/Melody Keyboard

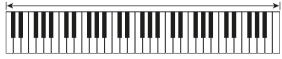

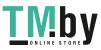

# Connecting with External Devices

# Connecting to a computer and Using MIDI

You can connect the Digital Keyboard to a computer and exchange MIDI data between them. You can record Digital Keyboard play using computer music software, and use the Digital Keyboard to play data sent to it from the computer.

#### Minimum Computer System Requirements

The following shows the minimum computer system requirements for sending and receiving MIDI data. Be sure to check your computer system setup before trying to install the driver.

#### Supported Operating Systems

Windows 7\*1 Windows 8.1\*2 Windows 10\*3 macOS (OS X/Mac OS X) 10.7, 10.8, 10.9, 10.10, 10.11, 10.12, 10.13, 10.14

\*1 Windows 7 (32-bit, 64-bit)

- \*2 Windows 8.1 (32-bit, 64-bit)
- \*3 Windows 10 (32-bit, 64-bit)

#### USB Port

# N IMPORTANT!

• Never connect the Digital Keyboard to a computer running an operating system that is not one of those above. Doing so can cause malfunction of the computer.

## 

• For the latest news about supported operating systems, visit the website at the URL or QR code below. https://support.casio.com/global/en/emi/manual/CT-S100/

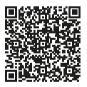

#### Connecting to a Computer

## N IMPORTANT!

- Incorrect connections can make data exchange impossible. Be sure to follow the steps of the procedure below.
- Turn off the Digital Keyboard and then start up your computer.
  - Do not start up the music software on your computer yet!

# 2. Use a commercially available USB cable to connect the Digital Keyboard to your computer.

• Use a USB 2.0 or 1.1 A-MicroB connector type USB cable that supports data communication.

Digital Keyboard USB port (Micro-B)

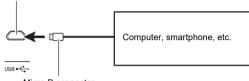

#### Micro-B connector

#### **3.** Turn on the Digital Keyboard.

- If this is the first time you are connecting, the driver required to transfer data will automatically be installed on your computer.
- 4. Start up commercially available music software on your computer.
- Use the settings of your computer's commercially available music software to select "CASIO USB-MIDI" as the MIDI device.
  - For information about how to select the MIDI device, refer to the user documentation that comes with the music software you are using.

# N IMPORTANT!

- Be sure to turn on the Digital Keyboard before starting up your computer's music software.
- Data send/receive cannot be performed while a song is playing (page EN-12).

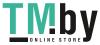

# NOTE

- Once you are able to connect successfully, you can leave the USB cable connected when you turn off your computer and/or Digital Keyboard.
- For detailed specifications and connections that apply to MIDI data communication by this Digital Keyboard, see the latest support information provided on the website at the URL or QR code below.

https://support.casio.com/global/en/emi/manual/CT-S100/

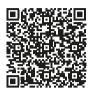

#### Configuring MIDI Settings

For information about the MIDI settings below, refer to the "Setting Item List" (page EN-23).

- MIDI Out Channel
- · MIDI Out Octave Shift
- · MIDI Out Velocity
- Local Control

# Connecting with Audio Equipment

You can connect the Digital Keyboard to a commercially available stereo system or amplifier, or to a recording device. You can also use the Digital Keyboard to sound output from a portable audio player or another device, and use that as backing for your keyboard play.

#### Sounding Digital Keyboard Output on an External Device

Connection requires commercially available connecting cords, supplied by you.

• The connecting cord should have a stereo mini plug on one end and a plug that matches the configuration of the input jack of the external device on the other end.

# N IMPORTANT!

- Turn off the external device and the Digital Keyboard before connecting them. Before turning power on or off, turn down the volume level of the Digital Keyboard and external devices.
- After connecting, turn on the Digital Keyboard first and then the external device.
- If Digital Keyboard notes are distorted when they are sounded on an external audio device, lower the Digital Keyboard's volume level.

Digital Keyboard **PHONES/OUTPUT** jack (3.5mm stereo mini jack)

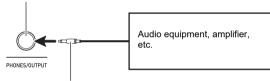

Stereo mini plug

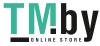

# **Configuring Function Settings**

You can use FUNCTION in combination with keyboard keys to configure various settings.

# **Configuring Settings**

- **1** Find the item whose setting you want to change in the table under "Setting Item List" (pages EN-23 and 24) and note its details.
- 2. Use the information under "Keyboard Keys Used for Configuring Settings" on page EN-22 to find the location of the keyboard keys for configuring the setting you want.
- **3.** While holding down **FUNCTION**, use the keyboard key or keys you looked up in step 2 of this procedure to configure the setting you want.
  - The keyboard input LED is lit while FUNCTION is depressed.
  - A tone will sound after the setting is configured. Example: To lower the song volume by pressing the SONG VOLUME – keyboard key

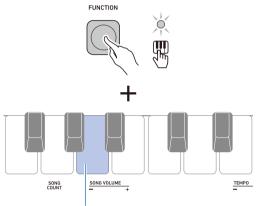

SONG VOLUME – Keyboard Key

## **4.** Release **FUNCTION** to exit the setting operation.

## NOTE

You can configure a setting to disable the tone that sounds in step 3 of this procedure.
 For more information, see "(1) Operation Tone" in the table under "Setting Item List" (pages EN-23 and 24).

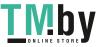

https://tm.by

Интернет-магазин TM.by

# Keyboard Keys Used for Configuring Settings

• The circled numbers (① through ②) correspond to the numbers in the table under "Setting Item List" (pages EN-23 and 24).

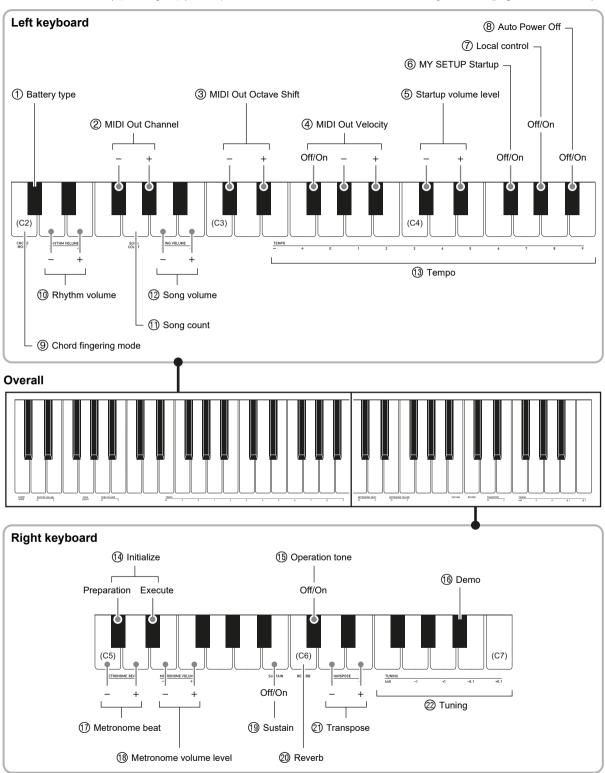

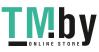

https://tm.by Интернет-магазин TM.by

# Setting Item List

| Item                        | Setting Options                                                                                                 | Description                                                                             | Remarks                                                                                                    |
|-----------------------------|----------------------------------------------------------------------------------------------------|-----------------------------------------------------------------------------------------|----------------------------------------------------------------------------------------------------|
| ① Battery type              | Alkaline, Nickel metal<br>hydride                                                                               | Specifies the type of batteries being used.                                             | Each press of the keyboard key sounds a<br>tone that lets you know what setting was<br>selected.<br>One tone: Alkaline<br>Two tones: Nickel metal hydride                                                                                                    |
| ② MIDI Out<br>Channel       | 1 to 16                                                                                                    | Specifies the channel to output MIDI messages.                                          | <ul> <li>To return the setting to its initial default,<br/>press – and + at the same time.</li> </ul>                                                                                                    |
| ③ MIDI Out<br>Octave shift  | -3 to 0 to +3                                                                                                   | Specifies, in octave units, the note message key number for MIDI Out.                   | <ul> <li>To return the setting to its initial default,<br/>press – and + at the same time.</li> </ul>                                                                                                    |
| ④ MIDI Out<br>Velocity      | Off, 1 to 127                                                                                                   | Specifies the velocity of the note on message for MIDI Out.                             |                                                                                                    |
| (5) Startup volume<br>level | 1 to 10                                                                                                    | Specifies the power on volume level.                                                    | <ul> <li>To return the setting to its initial default,<br/>press – and + at the same time.</li> </ul>                                                                                                    |
| ⑥ MY SETUP<br>Startup       | Off, On                                                                                                    | Enables/disables configuration of MY SETUP settings when power is turned on.            |                                                                                                    |
| (7) Local control           | Off, On                                                                                                    | Mutes (Off)/unmutes (On) the<br>Digital Keyboard sound output of<br>your keyboard play. |                                                                                                    |
| 8 Auto Power Off            | Off, On                                                                                                    | Enables/disables Auto Power Off.                                                        | <ul> <li>Each press of the keyboard key sounds a<br/>tone that lets you know what setting was<br/>selected.</li> <li>High tone: On (enabled)</li> <li>Low tone: Off (disabled)</li> </ul>                                                                                                    |
| ④ Chord fingering<br>mode   | Off,<br>CASIO CHORD,<br>FINGERED 1,<br>FINGERED 2,<br>FINGERED ON BASS,<br>FINGERED ASSIST,<br>FULL RANGE CHORD | Specifies the chord fingering mode.                                                     | Each press of the keyboard key sounds a<br>tone that lets you know what setting was<br>selected.<br>One low tone: Off<br>One high tone: CASIO CHORD<br>Two high tones: FINGERED 1<br>Three high tones: FINGERED 2<br>Four high tones: FINGERED ON BASS<br>Five high tones: FINGERED ASSIST<br>Six high tones: FULL RANGE CHORD |
| 1 Rhythm volume             | 0 to 10                                                                                                    | Adjusts the rhythm volume level.                                                        | <ul> <li>To return the setting to its initial default,<br/>press – and + at the same time.</li> </ul>                                                                                                    |
| (1) Song count              | Off, Count, Pre-count                                                                                           | Can be used to sound a count in time with song playback.                                | <ul> <li>Each press of the keyboard key sounds a<br/>tone that lets you know what setting was<br/>selected.</li> <li>One low tone: Off (disabled)</li> <li>One high tone: Count</li> <li>Two high tones: Pre-count</li> </ul>                                                                                                  |
| 1 Song volume               | 0 to 10                                                                                                    | Adjusts the song volume level.                                                          | <ul> <li>To return the setting to its initial default,<br/>press – and + at the same time.</li> </ul>                                                                                                    |
| 13 Tempo                    | 20 to 255                                                                                                    | Changes the tempo.                                                                      | <ul> <li>To return the setting to its initial default or<br/>recommended setting, press – and + at<br/>the same time.</li> </ul>                                                                                                    |
| (1) Initialize              |                                                                                                    | Returns all settings to their factory defaults.                                         |                                                                                                    |

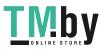

| Item                                           | Setting Options                  | Description                                                                                                    | Remarks                                                                                                    |
|------------------------------------------------|----------------------------------|----------------------------------------------------------------------------------------------------|----------------------------------------------------------------------------------------------------|
| (5) Operation tone                             | Off, On                          | When this setting is disabled (Off),<br>a tone does not sound when a<br>keyboard key is pressed while<br><b>FUNCTION</b> is depressed.                                                                                                    |                                                                                                    |
| 16 Demo                                        |                                  | Plays the Demo Song.                                                                                                    |                                                                                                    |
| 1 Metronome beat                               | Off, 1 to 16                     | Changes the metronome beat.                                                                                                    | <ul> <li>To return the setting to its initial default,<br/>press – and + at the same time.</li> </ul>                                                                                                    |
| <ol> <li>Metronome<br/>volume level</li> </ol> | 0 to 10                          | Changes the metronome volume level.                                                                                                    | <ul> <li>To return the setting to its initial default,<br/>press – and + at the same time.</li> </ul>                                                                                                    |
| (19) Sustain                                   | Off, On                          | When enabled, sustains notes to produce rich resonance.                                                                                                    | <ul> <li>Each press of the keyboard key sounds a<br/>tone that lets you know what setting was<br/>selected.</li> <li>High tone: On (enabled)</li> <li>Low tone: Off (disabled)</li> </ul>                                                                          |
| ② Reverb                                       | Off, 1 to 4                      | Specifies the type of reverb to be applied.                                                                                                    | <ul> <li>Each press of the keyboard key sounds a tone that lets you know what setting was selected.</li> <li>One low tone: Off (disabled)</li> <li>One high tone: 1</li> <li>Two high tones: 2</li> <li>Three high tones: 3</li> <li>Four high tones: 4</li> </ul> |
| <ol> <li>Transpose</li> </ol>                  | -12 to 0 to +12                  | The transpose feature raises or<br>lowers the overall pitch in<br>semitone steps.<br>You can use this feature to raise<br>or lower the key to make it easier<br>to play a piece written in a difficult<br>key, or to adjust to a key that<br>better matches a vocalist, another<br>musical instrument, etc. | <ul> <li>To return the setting to its initial default,<br/>press – and + at the same time.</li> </ul>                                                                                                    |
| 2 Tuning                                       | 415.5Hz to 440.0Hz to<br>465.9Hz | Fine tunes the overall pitch by changing the frequency of A4 in 0.1Hz units.                                                                                                    |                                                                                                    |

# N IMPORTANT!

• Turning power off and back on again returns tone and other settings to their initial defaults (page EN-6).

- The settings below are retained even when power is turned off.
  - MIDI Out Channel
  - MIDI Out Octave Shift
  - MIDI Out Velocity
  - Startup volume level
  - MY SETUP Startup
  - Auto Power Off
  - Battery type

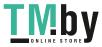

https://tm.by Интернет-магазин TM.by

### Returning Settings to Their Initial Factory Defaults

- **1** . While holding down **FUNCTION**, press the C#5 keyboard key.
  - A tone will sound to indicate that initialization is about to be performed. Keep FUNCTION depressed at this time.

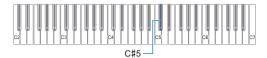

# **2.** Keeping **FUNCTION** depressed, press the Ei5 keyboard key to start initialization.

A tone will sound when initialization is complete. The Digital Keyboard will be turned off and then back on again.

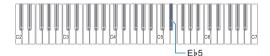

• The keyboard input LED is lit while **FUNCTION** is depressed.

**3.** Release **FUNCTION** to exit the operation.

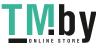

# Troubleshooting

| Symptom                                                                                                    | Required Action                                                                                                    |
|----------------------------------------------------------------------------------------------------|----------------------------------------------------------------------------------------------------|
| cluded Accessories                                                                                                    |                                                                                                    |
| I can't find included items during unpacking.                                                                                                    | Carefully check inside all of the packing materials.                                                                                                    |
| ower Requirements                                                                                                    |                                                                                                    |
| Power does not turn on.                                                                                                    | <ul> <li>Check the AC adaptor or make sure that the batteries are facing correctly (page EN-4).</li> <li>Replace the batteries with new ones. Or use AC adaptor power (page EN-4).</li> </ul>                                                                                                    |
| The Digital Keyboard suddenly turns off after outputting a loud sound.                                                                                  | Replace the batteries with new ones. Or use AC adaptor power (page EN-4                                                                                                    |
| The Digital Keyboard suddenly powers down after about 30 minutes.                                                                                       | Disable Auto Power Off (page EN-6).                                                                                                    |
| bund                                                                                                    |                                                                                                    |
| Nothing happens when I press a keyboard key.                                                                                                    | <ul> <li>Adjust the volume level (page EN-7).</li> <li>Check if something is plugged into the <b>PHONES/OUTPUT</b> jack on the back of the Digital Keyboard.</li> <li>Try turning the Digital Keyboard off and then back on again (page EN-6) initialize settings.</li> </ul>                        |
| Nothing happens or notes do not play<br>normally when I play on the accompaniment<br>(left-side) keyboard.                                              | Select "Off" for the Chord Mode setting (page EN-17) to disable chord input with the accompaniment keyboard.                                                                                                    |
| Nothing happens when I start an Auto<br>Accompaniment.                                                                                                  | <ul> <li>Check and adjust the rhythm volume level (page EN-16).</li> <li>Try turning the Digital Keyboard off and then back on again (page EN-6) initialize settings.</li> </ul>                                                                                                    |
| Nothing happens when I start playing a song's Auto Accompaniment.                                                                                       | <ul> <li>It takes a little time after you press the button until the song starts to play. Wait for the song to start.</li> <li>Check and adjust the song volume level (page EN-13).</li> <li>Try turning the Digital Keyboard off and then back on again (page EN-6) initialize settings.</li> </ul> |
| The metronome does not sound.                                                                                                    | <ul> <li>Check and adjust the metronome volume level (page EN-8).</li> <li>Try turning the Digital Keyboard off and then back on again (page EN-6) initialize settings.</li> </ul>                                                                                                    |
| Notes keep sounding, without stopping.                                                                                                    | <ul> <li>Try turning the Digital Keyboard off and then back on again (page EN-6) initialize settings.</li> <li>Replace the batteries with new ones. Or use AC adaptor power (page EN-4).</li> </ul>                                                                                                  |
| Some notes are cut off while they are playing.                                                                                                    | Notes are cut off whenever the number of notes being sounded exceeds the maximum polyphony value of 32 (16 for some tones). This does not indicate malfunction.                                                                                                    |
| The volume level or tone setting I configured has changed.                                                                                              | <ul> <li>Adjust the volume level (page EN-7).</li> <li>Try turning the Digital Keyboard off and then back on again (page EN-6) initialize settings.</li> <li>Replace the batteries with new ones. Or use AC adaptor power (page EN-4).</li> </ul>                                                    |
| With certain volume levels and tones, the sound of notes played in one keyboard range will sound different from those played in another keyboard range. | This is due to system limitations and does not indicate malfunction.                                                                                                    |
| With some tones, octaves do not change at the far ends of the keyboard.                                                                                 | This is due to system limitations and does not indicate malfunction.                                                                                                    |

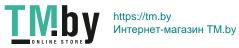

|    | Symptom                                                                                                    | Required Action                                                                                                    |
|----|----------------------------------------------------------------------------------------------------|----------------------------------------------------------------------------------------------------|
|    | The pitch of the notes does not match other accompanying instruments or notes sound strange when played along with other instruments. | <ul> <li>Check and adjust the transpose setting (page EN-10) and tuning setting (page EN-11).</li> <li>Try turning the Digital Keyboard off and then back on again (page EN-6) to initialize settings.</li> </ul>                                                                                                    |
|    | The reverb of notes seems to change suddenly.                                                                                         | <ul> <li>Check and adjust the reverb setting (page EN-10).</li> <li>Try turning the Digital Keyboard off and then back on again (page EN-6) to initialize settings.</li> </ul>                                                                                                    |
| Co | nnecting to a computer                                                                                                    |                                                                                                    |
|    | I can't perform MIDI data transfers.                                                                                                  | <ul> <li>Check to make sure that the USB cable is connected to the Digital<br/>Keyboard and computer, and that the correct device is selected with your<br/>computer's music software (page EN-19).</li> <li>Turn off the Digital Keyboard and then exit the music software on your<br/>computer. Next, turn the Digital Keyboard back on and then restart the<br/>music software on your computer.</li> </ul> |

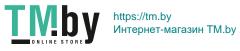

# Product Specifications

| Model                      | CT-S100                                                                                                    |
|----------------------------|----------------------------------------------------------------------------------------------------|
| Keyboard                   | 61 keys                                                                                                    |
| Maximum Polyphony          | 32 notes                                                                                                    |
| Tones                      |                                                                                                    |
| Preset Tones               | 122 preset tones, Main tone buttons                                                                                |
| Effects                    | Reverb (4 types, Off)                                                                                              |
| Metronome                  |                                                                                                    |
| Beat                       | Off, 1 to 16 beats                                                                                                 |
| Tempo                      | 20 to 255                                                                                                    |
| Song Bank                  |                                                                                                    |
| Preset Songs               | 60 songs                                                                                                    |
| Part Off                   | Left hand, right hand, both hands                                                                                  |
| Auto Accompaniment         |                                                                                                    |
| Preset Rhythms             | 61 types, chord input mode switching                                                                               |
| Demo Play                  | Looped play of all built-in Song Bank songs (60 songs)                                                             |
| Function Volume Adjustment | Metronome, Rhythm, Song                                                                                            |
| Other Functions            |                                                                                                    |
| Transpose                  | ±1 octave (-12 to 0 to +12 semitones)                                                                              |
| Tuning                     | A4 = 415.5 to 465.9 Hz (Initial Default: 440.0 Hz)                                                                 |
| MIDI                       | 16 multi-timbre received, GM Level 1 standard                                                                      |
| Jacks                      |                                                                                                    |
| USB Port                   | Micro-B                                                                                                    |
| PHONES/OUTPUT jack         | Stereo mini jack (3.5mm)                                                                                           |
| AC adaptor terminal        | 9.5V DC                                                                                                    |
| Power Requirements         | 2-Way Power                                                                                                    |
| Batteries                  | 6 AA-size alkaline batteries or AA-size rechargeable nickel metal hydride batteries                                |
| Continuous operation       | Approximately 16 hours (alkaline batteries), approximately 13 hours (rechargeable nickel metal hydride batteries)* |
|                            | Actual battery life may be shorter depending on battery type, performance style, or operation environment.         |
| AC Adaptor                 | AD-E95100L (JEITA Standard, with unified polarity plug)                                                            |
| Auto Power Off             | After approximately 30 minutes of non-operation, Can be disabled.                                                  |
| Speakers                   | 13cm × 6cm (oval) × 2 (Output: 2.0W + 2.0W)                                                                        |
| Power Consumption          | 9.5V 5.5W                                                                                                    |
| Dimensions                 | 93.0 (W) × 25.6 (D) × 7.3 (H) cm (36 5/8 × 10 1/16 × 2 7/8 inch)                                                   |
| Weight                     | Approximately 3.3kg (7.3 lbs) (Excluding batteries)                                                                |

\* Measured values while using eneloop batteries. eneloop is a trademark of Panasonic Corporation.

• Specifications and designs are subject to change without notice.

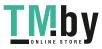

#### **AC Adaptor Handling Precautions**

Model: AD-E95100L

- 1. Read these instructions.
- 2. Keep these instructions on hand.
- 3. Heed all warnings.
- 4. Follow all instructions.
- 5. Do not use this product near water.
- 6. Clean only with a dry cloth.
- 7. Do not install near radiators, heat registers, stoves, or any other source of heat (including amplifiers).
- 8. Use only attachments and accessories specified by the manufacturer.
- 9. Refer all servicing to qualified service personnel. Servicing is required after any of the following occurs: when the product is damaged, when the power supply cord or plug is damaged, when liquid is spilled into the product, when a foreign object falls into the product, when the product is exposed to rain or moisture, when the product does not operate normally, when the product is dropped.
- 10. Do not allow the product to be exposed to dripping or splashing liquid. Do not place any object containing liquid on the product.
- 11. Do not allow the electrical load output to exceed the label rating.
- 12. Make sure the surrounding area is dry before plugging into a power source.
- 13. Make sure the product is oriented correctly.
- 14. Unplug the product during lightning storms or when you do not plan to use it for a long time.
- 15. Do not allow product ventilation openings to become blocked. Install the product in accordance with the manufacturer's instructions.
- 16. Take care the power cord is located where it will not be stepped upon or bent severely, particularly in locations close to plugs and convenience receptacles, and in locations where it exits from the product.
- 17. The AC adaptor should be plugged into a power outlet as close to the product as possible to allow immediate disconnection of the plug in case of emergency.

The symbol below is an alert indicating un-insulated hazardous voltage inside the product's enclosure, which may be sufficient to constitute the risk of electric shock to users.

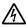

The symbol below is an alert indicating the presence of important operating and maintenance (servicing) instructions in the documentation that accompanies the product.

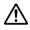

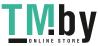

# Tone List

| Tone 1     |              |                                |                   |                       |
|------------|--------------|--------------------------------|-------------------|-----------------------|
| No.        | *1           | Tone Name                      | Program<br>Change | Bank<br>Select<br>MSB |
| MAIN       | TONE 1       | _                              |                   |                       |
| 1          | C2           | GRAND PIANO                    | 000               | 000                   |
| 2          | C#2          | ELEC.PIANO 1                   | 004               | 000                   |
| 3          | D2           | DRAWBAR ORGAN                  | 016               | 000                   |
| 4          | E♭2          | HARPSICHORD                    | 006               | 000                   |
| 5          | E2           | STRINGS                        | 048               | 000                   |
|            | D/E.PIAN     |                                |                   |                       |
| 6          | F2           | HONKY-TONK                     | 003               | 000                   |
| 7          | F#2          | ELEC.GRAND PIANO               | 002               | 000                   |
| 8<br>9     | G2<br>A♭2    | 60'S E.PIANO<br>CHORUS E.PIANO | 004               | 005                   |
| 10         | A02<br>A2    | SYNTH-STR.E.PIANO              | 004               |                       |
| 11         | A∠<br>B♭2    | SYNTH-STR.E.PIANO              | 004               | 003                   |
| 12         | B02          | CLAVI                          | 004               | 000                   |
|            |              |                                | 007               | 000                   |
| 13         | C3           | CELESTA                        | 008               | 000                   |
| 14         | C#3          | GLOCKENSPIEL                   | 009               | 002                   |
| 15         | D3           | MUSIC BOX                      | 010               | 000                   |
| 16         | Eb3          | VIBRAPHONE                     | 010               | 000                   |
| 17         | E3           | MARIMBA                        | 012               | 000                   |
| 18         | F3           | TUBULAR BELL                   | 012               | 000                   |
| ORG/       | -            |                                | 011               | 000                   |
| 19         | F#3          | PERC.ORGAN                     | 017               | 000                   |
| 20         | G3           | ROCK ORGAN                     | 018               | 000                   |
| 21         | A♭3          | CHAPEL ORGAN                   | 019               | 008                   |
| 22         | A3           | REED ORGAN                     | 020               | 000                   |
| 23         | В♭3          | ACCORDION                      | 021               | 000                   |
| 24         | B3           | HARMONICA                      | 022               | 000                   |
| 25         | C4           | BANDONEON                      | 023               | 000                   |
| GUIT       | ٩R           |                                |                   |                       |
| 26         | C#4          | NYLON STR.GUITAR               | 024               | 002                   |
| 27         | D4           | STEEL STR.GUITAR               | 025               | 002                   |
| 28         | E♭4          | JAZZ GUITAR                    | 026               | 002                   |
| 29         | E4           | CLEAN GUITAR                   | 027               | 002                   |
| 30         | F4           | MUTE GUITAR                    | 028               | 002                   |
| 31         | F#4          | DISTORTION GUITAR              | 030               | 002                   |
| BASS       | 5            |                                |                   |                       |
| 32         | G4           | ACOUSTIC BASS                  | 032               | 002                   |
| 33         | Ab4          | FINGERED BASS                  | 033               | 002                   |
| 34         | A4           | PICKED BASS                    | 034               | 002                   |
| 35         | Bb4          | FRETLESS BASS                  | 035               | 002                   |
| 36         | B4           | SAW SYNTH-BASS                 | 038               | 002                   |
| 37<br>STD/ | C5<br>DRCHES | SQUARE SYNTH-BASS              | 039               | 002                   |
| _          |              |                                | 040               | 000                   |
| 38         | C#5<br>D5    | VIOLIN                         | 040               | 000                   |
| 39<br>40   | D5<br>E♭5    | CELLO                          | 041<br>042        | 000                   |
| 40         | Ep5<br>E5    | CELLO                          | 042               | 002                   |
| 41         | E5<br>F5     | PIZZICATO STRINGS              | 043               | 002                   |
| 42         | F#5          | HARP                           | 043               | 000                   |
| 43         | G5           | TIMPANI                        | 040               | 000                   |
|            | MBLE         |                                | 0-17              | 000                   |
| 45         | Ab5          | SYNTH-STRINGS                  | 050               | 000                   |
| 40         | A03<br>A5    | CHOIR AAHS                     | 050               | 000                   |
| 47         | B∳5          | SYNTH-VOICE                    | 052               | 000                   |
| 48         | B5           | ORCHESTRA HIT                  | 055               | 000                   |
|            | 20           |                                | 000               |                       |

| Tone 1 |      |              |                   |                       |  |
|--------|------|--------------|-------------------|-----------------------|--|
| No.    | *1   | Tone Name    | Program<br>Change | Bank<br>Select<br>MSB |  |
| BRAS   | S    |              |                   |                       |  |
| 49     | C6   | TRUMPET      | 056               | 000                   |  |
| 50     | C#6  | TROMBONE     | 057               | 002                   |  |
| 51     | D6   | TUBA         | 058               | 002                   |  |
| 52     | E♭6  | FRENCH HORN  | 060               | 000                   |  |
| 53     | E6   | BRASS        | 061               | 000                   |  |
| 54     | F6   | SYNTH-BRASS  | 062               | 000                   |  |
| REED   | )    |              |                   |                       |  |
| 55     | F#6  | SOPRANO SAX  | 064               | 000                   |  |
| 56     | G6   | ALTO SAX     | 065               | 000                   |  |
| 57     | A∳6  | TENOR SAX    | 066               | 001                   |  |
| 58     | A6   | BARITONE SAX | 067               | 002                   |  |
| 59     | B♭6  | OBOE         | 068               | 000                   |  |
| 60     | B6   | CLARINET     | 071               | 000                   |  |
| PIPE   | PIPE |              |                   |                       |  |
| 61     | C7   | PICCOLO      | 072               | 002                   |  |

\*1 Keyboard Key Note Name

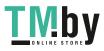

| Tone 2     |           |                          |                   |                       |
|------------|-----------|--------------------------|-------------------|-----------------------|
| No.        | *1        | Tone Name                | Program<br>Change | Bank<br>Select<br>MSB |
| MAIN       | TONE 2    |                          |                   | NOD                   |
| 62         | C2        | BRIGHT PIANO             | 001               | 000                   |
| 63         | C#2       | ELEC.PIANO 2             | 005               | 000                   |
| 64         | D2        | PIPE ORGAN               | 019               | 000                   |
| 65         | E♭2       | HARPSICHORD & STRINGS    | 006               | 001                   |
| 66         | E2        | SLOW STRINGS             | 049               | 000                   |
| PIPE       | -         |                          |                   |                       |
| 67         | F2        | FLUTE                    | 073               | 000                   |
| 68         | F#2       |                          | 074               | 000                   |
| 69<br>70   | G2<br>A♭2 | BOTTLE BLOW<br>WHISTLE   | 076<br>078        | 000                   |
| 70         | A#2<br>A2 | OCARINA                  | 078               | 000                   |
|            | H-LEAD    | OCARINA                  | 079               | 000                   |
| 72         | B♭2       | SQUARE LEAD              | 080               | 000                   |
| 73         | B/2<br>B2 | SAW LEAD                 | 081               | 000                   |
| 74         | C3        | VOICE LEAD               | 085               | 000                   |
| 75         | C#3       | FIFTH LEAD               | 086               | 000                   |
| 76         | D3        | BASS+LEAD                | 087               | 000                   |
| 77         | Eb3       | DANCE SQUARE LEAD        | 080               | 048                   |
| 78         | E3        | DANCE SYNC SQUARE LEAD   | 080               | 049                   |
| 79         | F3        | DANCE SAW LEAD           | 081               | 048                   |
| 80         | F#3       | DANCE SYNC SAW LEAD      | 081               | 049                   |
| 81         | G3        | DANCE SAW BASS           | 087               | 048                   |
| SYNT       | H-PAD     |                          |                   |                       |
| 82         | A♭3       | FANTASY                  | 088               | 000                   |
| 83         | A3        | WARM PAD                 | 089               | 000                   |
| 84         | В♭3       | POLYSYNTH                | 090               | 000                   |
| 85         | B3        | SPACE CHOIR              | 091               | 000                   |
| 86         | C4        | METAL PAD                | 093               | 000                   |
| 87         | C#4       | HALO PAD                 | 094               | 000                   |
| 88         | D4        | RAIN DROP                | 096               | 000                   |
| 89         | Eb4       | SOUND TRACK              | 097               | 000                   |
| 90         | E4<br>F4  | CRYSTAL                  | 098               | 000                   |
| 91<br>92   | F4<br>F#4 | ATMOSPHERE<br>BRIGHTNESS | 099<br>100        | 000                   |
| 92         | г#4<br>G4 | SF                       | 100               | 000                   |
| 93<br>94   | Ab4       | DANCE SAW PAD            | 090               | 000                   |
| 94         | A04<br>A4 | DANCE SQUARE PAD         | 090               | 048                   |
| INDIA      |           | BANGE GOOARE I AD        | 000               | 043                   |
| 96         | B♭4       | SITAR 1                  | 104               | 002                   |
| 97         | B1/4      | SITAR 2                  | 104               | 003                   |
| 98         | C5        | TANPURA 1                | 104               | 032                   |
| 99         | C#5       | TANPURA 2                | 104               | 033                   |
| 100        | D5        | HARMONIUM 1              | 020               | 032                   |
| 101        | E♭5       | HARMONIUM 2              | 020               | 033                   |
| 102        | E5        | SHANAI 1                 | 111               | 002                   |
| 103        | F5        | SHANAI 2                 | 111               | 003                   |
| 104        | F#5       | SANTUR 1                 | 015               | 003                   |
| 105        | G5        | SANTUR 2                 | 015               | 004                   |
| 106        | A♭5       | TABLA                    | 116               | 016                   |
| ETHN       |           |                          |                   |                       |
| 107        | A5        | BANJO                    | 105               | 000                   |
| 108        | B♭5       | SHAMISEN                 | 106               | 000                   |
| 109        | B5        | KOTO                     | 107               | 000                   |
| 110<br>111 | C6<br>C#6 | BAGPIPE                  | 109               | 000                   |
|            | L.Ih      | FIDDLE                   | 110               | 000                   |

| Tone 2 |        |               |                   |                       |
|--------|--------|---------------|-------------------|-----------------------|
| No.    | *1     | Tone Name     | Program<br>Change | Bank<br>Select<br>MSB |
| VARI   | ous    |               |                   |                       |
| 112    | D6     | TINKLE BELL   | 112               | 000                   |
| 113    | E⊧6    | STEEL DRUMS   | 114               | 000                   |
| 114    | E6     | SYNTH-DRUM    | 118               | 000                   |
| 115    | F6     | STRINGS PIANO | 000               | 800                   |
| 116    | F#6    | BASS/PIANO    | 000               | 009                   |
| 117    | G6     | SE 1          | 120               | 002                   |
| 118    | A∳6    | SE 2          | 122               | 002                   |
| DRUM   | /I SET |               |                   |                       |
| 119    | A6     | STANDARD SET  | 000               | 120                   |
| 120    | B♭6    | DANCE SET     | 029               | 120                   |
| 121    | B6     | BRUSH SET     | 040               | 120                   |
| 122    | C7     | INDIAN SET    | 049               | 120                   |

\*1 Keyboard Key Note Name

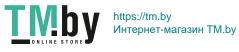

# Drum Assignment List

| Kau                      | Nete Ne                                                                    | DRUMS SET NAME                                    |                                                                      |                                                                 |                                      |  |  |
|--------------------------|----------------------------------------------------------------------------|---------------------------------------------------|----------------------------------------------------------------------|-----------------------------------------------------------------|--------------------------------------|--|--|
| Key                      | Note No.                                                                   | STANDARD SET                                      | DANCE SET                                                            | BRUSH SET                                                       | INDIAN SET                           |  |  |
| C-1<br>C <sup>#</sup> -1 | 0                                                                          |                                                   |                                                                      |                                                                 |                                      |  |  |
| D-1<br>E-1               | 2                                                                          |                                                   |                                                                      |                                                                 |                                      |  |  |
| E-1                      | 4                                                                          |                                                   |                                                                      |                                                                 |                                      |  |  |
| G-1                      | 7                                                                          |                                                   |                                                                      |                                                                 |                                      |  |  |
| A-1                      | 9                                                                          |                                                   |                                                                      |                                                                 |                                      |  |  |
| B-1<br>B-1               | 10<br>11                                                                   |                                                   |                                                                      |                                                                 |                                      |  |  |
| C0                       | 10<br>11<br>12<br>13                                                       |                                                   |                                                                      |                                                                 |                                      |  |  |
| D0 E <sup>1</sup> 0      | 14                                                                         |                                                   |                                                                      |                                                                 |                                      |  |  |
| EU                       | 16                                                                         |                                                   |                                                                      |                                                                 |                                      |  |  |
| G0                       | 18<br>19                                                                   |                                                   |                                                                      |                                                                 |                                      |  |  |
| A0                       | 20<br>21                                                                   |                                                   |                                                                      |                                                                 |                                      |  |  |
| B0 B <sup>1</sup> 0      | 21<br>22<br>23<br>24<br>25<br>26<br>27<br>28<br>29                         |                                                   |                                                                      |                                                                 |                                      |  |  |
| C1                       | 24<br>25                                                                   |                                                   |                                                                      |                                                                 |                                      |  |  |
| D1 EM                    | 26<br>27                                                                   |                                                   |                                                                      |                                                                 |                                      |  |  |
| E1                       | 28                                                                         |                                                   |                                                                      |                                                                 |                                      |  |  |
| F1<br>G1                 | 30<br>31                                                                   |                                                   |                                                                      |                                                                 |                                      |  |  |
| A1 A1                    | 32                                                                         |                                                   |                                                                      |                                                                 |                                      |  |  |
| B1 B1                    | 33<br>34<br>25                                                             |                                                   |                                                                      |                                                                 |                                      |  |  |
| C2<br>C#2                | 35<br>36<br>37                                                             | Standard Kick 1                                   | Synth Kick 1                                                         | Brush Kick 1                                                    | <del>4</del>                         |  |  |
| D2                       | 38                                                                         | Side Stick<br>Standard Snare 1                    | Synth Snare 1     Sunth Hand Clan                                    | ←<br>Brush Snare 1                                              | ÷                                    |  |  |
| E2                       | 39<br>40                                                                   | Standard Hand Clap<br>Standard Snare 2            | Synth Snare 1<br>Synth Hand Clap<br>Synth Snare 2<br>Synth Low Tom 2 | Brush Snare 1<br>Brush Slap<br>Brush Snare 2<br>Brush Law Tom 2 | +<br>+<br>+                          |  |  |
| F2 F#2                   | 40<br>41<br>42<br>43                                                       | Low Tom 2<br>Closed Hi-Hat                        |                                                                      | Brush Low Tom 2                                                 |                                      |  |  |
| G2<br>A <sup>1</sup> 2   | 43<br>44<br>45                                                             | Low Tom 1<br>Pedal Hi-Hat                         | Synth Low Tom 1                                                      | Brush Low Tom 1                                                 | +<br>+<br>+                          |  |  |
| A2                       | 45<br>46                                                                   | Mid Tom 2<br>Open Hi-Hat<br>Mid Tom 1             | ←<br>Synth Mid Tom 2<br>←                                            | Brush Mid Tom 2                                                 | <del>¢</del>                         |  |  |
| B2<br>C3                 | 47 48                                                                      | High Tom 2                                        | Synth Mid Tom 1<br>Synth High Tom 2                                  | Brush Mid Tom 1<br>Brush High Tom 2                             | <del>(</del>                         |  |  |
| D3                       | 49                                                                         | Crash Cymbal 1<br>High Tom 1                      | ←<br>Synth High Tom 1                                                | ←<br>Brush High Tom 1                                           | ←<br>←<br>←                          |  |  |
| E3 E3                    | 50<br>51<br>52                                                             | Ride Cymbal 1<br>Chinese Cymbal                   | ←                                                                    | e                                                               | <del>(</del>                         |  |  |
| F3 F#3                   | 52<br>53<br>54                                                             | Ride Bell<br>Tambourine                           | ←<br>←<br>←                                                          | ÷<br>÷                                                          | ÷ ÷                                  |  |  |
| G3<br>Ak3                | 55                                                                         | Splash Cymbal                                     | ←                                                                    | <del>(</del>                                                    | <del>(</del>                         |  |  |
| A3<br>Bk3                | 57                                                                         | Cowbell<br>Crash Cymbal 2                         | <del>*</del>                                                         | ←<br>←<br>←                                                     | +<br>+<br>+                          |  |  |
| B3                       | 59                                                                         | Vibraslap<br>Ride Cymbal 2                        | <del>*</del>                                                         | <del>(</del>                                                    | ÷                                    |  |  |
| C4<br>C#4                | 60<br>61                                                                   | High Bongo<br>Low Bongo                           | <del>+</del>                                                         | <del>4</del><br><del>4</del>                                    | <del>4</del><br><del>4</del>         |  |  |
| D4<br>E <sup>1</sup> 4   | 62<br>63<br>64<br>65<br>66<br>67<br>68<br>69<br>70<br>71<br>71<br>72<br>73 | Mute High Conga<br>Open High Conga                | ÷ +                                                                  | <del>*</del>                                                    | <del>+</del>                         |  |  |
| E4                       | 64<br>65                                                                   | Open Low Conga<br>High Timbale<br>Low Timbale     | ←<br>←<br>←                                                          | +<br>+<br>+                                                     | +<br>+<br>+                          |  |  |
| G4                       | 66<br>67                                                                   | Low Timbale<br>High Agogo                         | +<br>+<br>+                                                          | <del>(</del>                                                    | +<br>+<br>+                          |  |  |
| A4                       | 68<br>69                                                                   | High Agogo<br>Low Agogo<br>Cabasa                 | ←                                                                    | <del>*</del>                                                    | <del>*</del>                         |  |  |
| B <sup>1</sup> 4         | 70<br>71                                                                   | Maracas<br>Short High Whistle<br>Long Low Whistle | <b>←</b>                                                             | <i>←</i><br><i>←</i>                                            | ←<br>←<br>Tabla Ge                   |  |  |
| C5 C <sup>#</sup> 5      | 72<br>73                                                                   | Long Low Whistle<br>Short Guiro                   | ←<br>←<br>←                                                          | <del>6</del>                                                    | Tabla Ka<br>Tabla Te                 |  |  |
| D5                       | 74                                                                         | Long Guiro<br>Claves                              | €                                                                    | ÷                                                               | Tabla Na<br>Tabla Tun                |  |  |
| E5                       | 76<br>77                                                                   | High Wood Block<br>Low Wood Block                 | <del>(</del>                                                         | <del>(</del>                                                    | <del>(</del>                         |  |  |
| F5<br>G5                 | 78<br>79                                                                   | Mute Cuica<br>Open Cuica                          | ←<br>←<br>←                                                          | <ul> <li>←</li> <li>←</li> <li>←</li> </ul>                     | +<br>+<br>+                          |  |  |
| A5 A5                    | 80<br>81                                                                   | Mute Triangle<br>Open Triangle                    | <ul><li></li><li></li><li></li></ul>                                 | ÷ +                                                             | <ul><li></li><li></li><li></li></ul> |  |  |
| B5 B5                    | 81<br>82<br>83                                                             | Shaker<br>Cheer Short                             | E Dance Kick 1                                                       | ÷                                                               | ÷                                    |  |  |
| C6<br>C <sup>‡</sup> 6   | 84                                                                         | Cheer Short<br>Cheer<br>Cheer Long                | Dance Kick 1<br>Dance Kick 2<br>Dance Q                              |                                                                 |                                      |  |  |
| D6<br>E <sup>1</sup> 6   | 86                                                                         | Cheer Fade Out                                    | Dance Q<br>Dance Snare 1<br>Dance Clap                               |                                                                 |                                      |  |  |
| E6                       | 87<br>88                                                                   | Explotion 1<br>Explotion 2                        | Dance Snare 2                                                        |                                                                 |                                      |  |  |
| F6 F#6                   | 89<br>90                                                                   |                                                   | Hip-Hop Close Hat<br>Noise Rise                                      |                                                                 |                                      |  |  |
| G6 A <sup>1</sup> 6      | 90<br>91<br>92                                                             |                                                   | Hip-Hop Open Hat                                                     |                                                                 |                                      |  |  |
| A6<br>B6                 | 93<br>94<br>95                                                             |                                                   |                                                                      |                                                                 |                                      |  |  |
| C7                       | 96                                                                         |                                                   |                                                                      |                                                                 |                                      |  |  |
| D7                       | 98                                                                         |                                                   |                                                                      |                                                                 |                                      |  |  |
| E7 EF2                   | 99<br>100                                                                  |                                                   |                                                                      |                                                                 |                                      |  |  |
| F7 F#7                   | 101<br>102                                                                 |                                                   |                                                                      |                                                                 |                                      |  |  |
| G7                       | 103                                                                        |                                                   |                                                                      |                                                                 |                                      |  |  |
| A7<br>B/7                | 105                                                                        |                                                   |                                                                      |                                                                 |                                      |  |  |
| B7                       | 108<br>107<br>108                                                          | 1                                                 |                                                                      |                                                                 |                                      |  |  |
| C8<br>D8                 | 109                                                                        |                                                   |                                                                      |                                                                 |                                      |  |  |
| E8 EP8                   | 110<br>111                                                                 |                                                   |                                                                      |                                                                 |                                      |  |  |
| E8                       | 112<br>113                                                                 |                                                   |                                                                      |                                                                 |                                      |  |  |
| G8                       | 114<br>115                                                                 |                                                   |                                                                      |                                                                 |                                      |  |  |
| A8 A8                    | 116                                                                        |                                                   |                                                                      |                                                                 |                                      |  |  |
| B8 B18                   | 118<br>119                                                                 |                                                   |                                                                      |                                                                 |                                      |  |  |
| C9<br>C#9                | 120                                                                        |                                                   |                                                                      |                                                                 |                                      |  |  |
| D9                       | 122                                                                        |                                                   |                                                                      |                                                                 |                                      |  |  |
| E9                       | 124                                                                        |                                                   |                                                                      |                                                                 |                                      |  |  |
| F9<br>G9                 | 125<br>126                                                                 |                                                   |                                                                      |                                                                 |                                      |  |  |
| 33                       | 127                                                                        |                                                   |                                                                      |                                                                 |                                      |  |  |

• "←" indicates a key is assigned the same tones as it is for STANDARD SET.

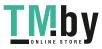

# Song List

| No.       | *1        | Title                                       |
|-----------|-----------|---------------------------------------------|
| PIAN      | 0/CLASS   | SICS                                        |
| 1         | C2        | FÜR ELISE                                   |
| 2         | C#2       | VALSE op.64 no.1 "PETIT CHIEN"              |
| 3         | D2        | TURKISH MARCH (MOZART)                      |
| 4         | Eb2       | TRÂUMEREI                                   |
| 5         | E2        | ETUDE op.10 no.3 "CHANSON DE L'ADIEU"       |
| 6         | F2        |                                             |
| 7         | F#2       | NOCTURNE op.9 no.2 (CHOPIN)                 |
| 8<br>9    | G2<br>Ab2 | CANON (PACHELBEL)<br>MARY HAD A LITTLE LAMB |
| 10        | APZ<br>A2 | LE CYGNE FROM "LE CARNAVAL DES ANIMAUX"     |
| 11        | AZ<br>B♭2 | AIR FROM "SUITE no.3"                       |
| 12        | B2        | SPRING FROM "THE FOUR SEASONS"              |
| 13        | C3        | HUNGARIAN DANCES no.5                       |
| 14        | C#3       | MINUET IN G MAJOR                           |
| 15        | D3        | GAVOTTE (GOSSEC)                            |
| 16        | E∳3       | ARABESQUE (BURGMÜLLER)                      |
| 17        | E3        | DECK THE HALL                               |
| 18        | F3        | ODE TO JOY                                  |
| 19        | F#3       | AVE MARIA (GOUNOD)                          |
| 20        | G3        | PRELUDE op.28 no.7 (CHOPIN)                 |
| 21        | A♭3       | GOING HOME FROM "FROM THE NEW WORLD"        |
| 22        | A3        | SONATA op.27 no.2 "MOONLIGHT" 1st Mov.      |
| 23        | В∳3       | THE ENTERTAINER                             |
| 24        | B3        | FRÖHLICHER LANDMANN                         |
| 25        | C4        | LA CHEVALERESQUE                            |
| 26        | C#4       | JESUS BLEIBET MEINE FREUDE                  |
| 27        | D4        | MARCH FROM "THE NUTCRACKER"                 |
| 28        | E♭4       | CHANSON DU TOREADOR FROM "CARMEN"           |
| 29        | E4        | INVENTIONEN no.1                            |
| 30        | F4        | PRAELUDIUM no.1 (J.S.BACH)                  |
| EVEN      |           |                                             |
| 31        | F#4       | SILENT NIGHT                                |
| 32        | G4        | JINGLE BELLS                                |
| 33        | Ab4       | WE WISH YOU A MERRY CHRISTMAS               |
| 34        | A4        | JOY TO THE WORLD                            |
| 35        | B∳4       | O CHRISTMAS TREE                            |
| WOR<br>36 | B4        | WHEN THE SAINTS GO MARCHING IN              |
| 37        | C5        | GREENSLEEVES                                |
| 38        | C#5       | ANNIE LAURIE                                |
| 30        | D5        |                                             |
| 40        | Eb5       | TWINKLE TWINKLE LITTLE STAR                 |
| 41        | E5        | GRANDFATHER'S CLOCK                         |
| 42        | F5        | ON TOP OF OLD SMOKEY                        |
| 43        | F#5       | COME BIRDS                                  |
| 44        | G5        | DID YOU EVER SEE A LASSIE?                  |
| 45        | A∳5       | DANNY BOY                                   |
| 46        | A5        | MY BONNIE                                   |
| 47        | B∳5       | HOME SWEET HOME                             |
| 48        | B5        | AURA LEE                                    |
| 49        | C6        | ALOHA OE                                    |
| 50        | C#6       | LONDON BRIDGE                               |
| 51        | D6        | UNDER THE SPREADING CHESTNUT TREE           |
| 52        | E∳6       | SIPPIN' CIDER THROUGH A STRAW               |
| 53        | E6        | BEAUTIFUL DREAMER                           |
| 54        | F6        | MY DARLING CLEMENTINE                       |
| 55        | F#6       | LITTLE BROWN JUG                            |
| 56        | G6        | YANKEE DOODLE                               |
| 57        | A∳6       | I'VE BEEN WORKING ON THE RAILROAD           |

| No. | *1  | Title               |
|-----|-----|---------------------|
| 58  | A6  | OH! SUSANNA         |
| 59  | B⊧6 | TURKEY IN THE STRAW |
| 60  | B6  | FURUSATO            |

\*1 Keyboard Key Note Name

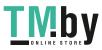

# **Rhythm List**

| No.                                                                                                    | *1                                                                                                    | Bhythm name                                                                                                    |
|----------------------------------------------------------------------------------------------------|----------------------------------------------------------------------------------------------------|----------------------------------------------------------------------------------------------------|
| 8 BEA                                                                                                    |                                                                                                    | Rhythm name                                                                                                    |
| 0 BEA                                                                                                    | C2                                                                                                    | STRAIGHT 8 BEAT                                                                                                    |
| 2                                                                                                    | C#2                                                                                                    | 8 BEAT                                                                                                    |
| 2<br>16 BE                                                                                                    | -                                                                                                    | 8 BEAT                                                                                                    |
| 3                                                                                                    | D2                                                                                                    | 16 BEAT                                                                                                    |
| 4                                                                                                    | Eb2                                                                                                    | 16 BEAT SHUFFLE                                                                                                    |
| 4<br>BALL                                                                                                    |                                                                                                    | 10 BEAT SHOLLE                                                                                                    |
| 5                                                                                                    | E2                                                                                                    | 16 BEAT BALLAD                                                                                                    |
| 6                                                                                                    | F2                                                                                                    | POP BALLAD                                                                                                    |
| 7                                                                                                    | F#2                                                                                                    | 6/8 BALLAD                                                                                                    |
| DANC                                                                                                    |                                                                                                    | 0/0 BALLAD                                                                                                    |
| 8                                                                                                    | G2                                                                                                    | DISCO POP                                                                                                    |
| 9                                                                                                    | Ab2                                                                                                    | MODERN R&B                                                                                                    |
| POPS                                                                                                    |                                                                                                    | MODENN R&B                                                                                                    |
| 10                                                                                                    | A2                                                                                                    | POP                                                                                                    |
| 11                                                                                                    | B♭2                                                                                                    | POP ROCK                                                                                                    |
| ROCH                                                                                                    |                                                                                                    | FOF ROCK                                                                                                    |
| 12                                                                                                    | B2                                                                                                    | STRAIGHT ROCK                                                                                                    |
| 12                                                                                                    | C3                                                                                                    | SHUFFLE ROCK                                                                                                    |
| 13                                                                                                    | C#3                                                                                                    | SLOW ROCK                                                                                                    |
| 14                                                                                                    | D3                                                                                                    | ROCK WALTZ                                                                                                    |
| JAZZ                                                                                                    | D3                                                                                                    | ROCK WALTZ                                                                                                    |
|                                                                                                    | E 2                                                                                                    | RIC DAND                                                                                                    |
| 16                                                                                                    | Eb3                                                                                                    | BIG BAND<br>SLOW SWING                                                                                                    |
| 17                                                                                                    | E3                                                                                                    |                                                                                                    |
| 18                                                                                                    | F3                                                                                                    | JAZZ WALTZ                                                                                                    |
| 19                                                                                                    | F#3<br>DPEAN                                                                                                    | FOX TROT                                                                                                    |
|                                                                                                    |                                                                                                    | DOI 164                                                                                                    |
| 20                                                                                                    | G3                                                                                                    | POLKA                                                                                                    |
|                                                                                                    |                                                                                                    |                                                                                                    |
| 21                                                                                                    | Ab3                                                                                                    | WALTZ 1                                                                                                    |
| 22                                                                                                    | A3                                                                                                    | VIENNESE WALTZ                                                                                                    |
| 22<br>23                                                                                                    | A3<br>B♭3                                                                                                    | VIENNESE WALTZ<br>TANGO                                                                                                    |
| 22<br>23<br>24                                                                                                    | A3<br>B♭3<br>B3                                                                                                    | VIENNESE WALTZ                                                                                                    |
| 22<br>23<br>24<br>LATIN                                                                                                    | A3<br>Bb3<br>B3                                                                                                    | VIENNESE WALTZ<br>TANGO<br>MARCH                                                                                                    |
| 22<br>23<br>24<br>LATIN<br>25                                                                                                    | A3<br>Bb3<br>B3<br>N<br>C4                                                                                                    | VIENNESE WALTZ<br>TANGO<br>MARCH<br>BOSSA NOVA                                                                                                    |
| 22<br>23<br>24<br>LATIN<br>25<br>26                                                                                                    | A3<br>B♭3<br>B3<br>N<br>C4<br>C#4                                                                                                    | VIENNESE WALTZ<br>TANGO<br>MARCH<br>BOSSA NOVA<br>SAMBA                                                                                                    |
| 22<br>23<br>24<br>LATIN<br>25<br>26<br>27                                                                                                 | A3<br>B♭3<br>B3<br>C4<br>C#4<br>D4                                                                                                    | VIENNESE WALTZ<br>TANGO<br>MARCH<br>BOSSA NOVA<br>SAMBA<br>MAMBO                                                                                                    |
| 22<br>23<br>24<br>LATIN<br>25<br>26<br>27<br>28                                                                                           | A3<br>B♭3<br>B3<br>C4<br>C#4<br>D4<br>E♭4                                                                                                    | VIENNESE WALTZ<br>TANGO<br>MARCH<br>BOSSA NOVA<br>SAMBA<br>MAMBO<br>SALSA                                                                                                    |
| 22<br>23<br>24<br><b>LATIN</b><br>25<br>26<br>27<br>28<br>29                                                                              | A3<br>B♭3<br>B3<br>C4<br>C#4<br>D4<br>E♭4<br>E4                                                                                                    | VIENNESE WALTZ<br>TANGO<br>MARCH<br>BOSSA NOVA<br>SAMBA<br>MAMBO<br>SALSA<br>REGGAE                                                                                                    |
| 22<br>23<br>24<br>25<br>26<br>27<br>28<br>29<br>30                                                                                        | A3<br>B♭3<br>B3<br>C4<br>C#4<br>D4<br>E♭4<br>E4<br>F4                                                                                                    | VIENNESE WALTZ<br>TANGO<br>MARCH<br>BOSSA NOVA<br>SAMBA<br>MAMBO<br>SALSA<br>REGGAE<br>POP REGGAE                                                                                                    |
| 22<br>23<br>24<br><b>LATIN</b><br>25<br>26<br>27<br>28<br>29<br>30<br>31                                                                  | A3<br>Bb3<br>B3<br>C4<br>C#4<br>D4<br>Eb4<br>E4<br>E4<br>F4<br>F#4                                                                                               | VIENNESE WALTZ<br>TANGO<br>MARCH<br>BOSSA NOVA<br>SAMBA<br>MAMBO<br>SALSA<br>REGGAE<br>POP REGGAE<br>SKA                                                                                                    |
| 22<br>23<br>24<br><b>LATIN</b><br>25<br>26<br>27<br>28<br>29<br>30<br>31<br>32                                                            | A3<br>B♭3<br>B3<br>C4<br>C#4<br>D4<br>E♭4<br>E↓4<br>E↓4<br>F4<br>F4<br>F#4<br>G4                                                                                 | VIENNESE WALTZ<br>TANGO<br>MARCH<br>BOSSA NOVA<br>SAMBA<br>MAMBO<br>SALSA<br>REGGAE<br>POP REGGAE                                                                                                    |
| 22<br>23<br>24<br><b>LATIN</b><br>25<br>26<br>27<br>28<br>29<br>30<br>31<br>32<br><b>INDIA</b>                                            | A3<br>B♭3<br>B3<br>C4<br>C#4<br>D4<br>E♭4<br>E↓4<br>E↓4<br>F4<br>F4<br>F4<br>F#4<br>G4                                                                           | VIENNESE WALTZ<br>TANGO<br>MARCH<br>BOSSA NOVA<br>SAMBA<br>MAMBO<br>SALSA<br>REGGAE<br>POP REGGAE<br>SKA<br>CUMBIA                                                                                                    |
| 22<br>23<br>24<br>25<br>26<br>27<br>28<br>29<br>30<br>31<br>32<br><b>INDIA</b><br>33                                                      | A3<br>B♭3<br>B3<br>C4<br>C#4<br>D4<br>E♭4<br>E↓4<br>E↓4<br>F4<br>F4<br>F4<br>F4<br>G4<br>N<br>A♭4                                                                | VIENNESE WALTZ<br>TANGO<br>MARCH<br>BOSSA NOVA<br>SAMBA<br>MAMBO<br>SALSA<br>REGGAE<br>POP REGGAE<br>SKA<br>CUMBIA<br>BHANGRA                                                                                                    |
| 22<br>23<br>24<br>LATIN<br>25<br>26<br>27<br>28<br>29<br>30<br>31<br>32<br>33<br>33<br>34                                                 | A3<br>B♭3<br>B3<br>C4<br>C#4<br>D4<br>E♭4<br>E↓4<br>E↓4<br>E↓4<br>F4<br>F4<br>F4<br>G4<br>N<br>A♭4<br>A4                                                         | VIENNESE WALTZ<br>TANGO<br>MARCH<br>BOSSA NOVA<br>SAMBA<br>MAMBO<br>SALSA<br>REGGAE<br>POP REGGAE<br>SKA<br>CUMBIA<br>BHANGRA<br>DADRA                                                                                                  |
| 22<br>23<br>24<br>LATIN<br>25<br>26<br>27<br>28<br>29<br>30<br>31<br>32<br>33<br>31<br>32<br>33<br>34<br>35                               | A3<br>B♭3<br>B3<br>C4<br>C#4<br>D4<br>E♭4<br>E↓4<br>E↓4<br>F4<br>F#4<br>G4<br>N<br>A♭4<br>A↓4<br>B♭4                                                             | VIENNESE WALTZ<br>TANGO<br>MARCH<br>BOSSA NOVA<br>SAMBA<br>MAMBO<br>SALSA<br>REGGAE<br>POP REGGAE<br>SKA<br>CUMBIA<br>BHANGRA<br>DADRA<br>GARBA                                                                                         |
| 22<br>23<br>24<br>25<br>26<br>27<br>28<br>29<br>30<br>31<br>32<br><b>INDIA</b><br>33<br>34<br>35<br>36                                    | A3<br>B♭3<br>B3<br>C4<br>C#4<br>D4<br>E♭4<br>E↓4<br>E↓4<br>F4<br>F#4<br>G4<br>K<br>A♭4<br>A↓4<br>B♭4<br>B↓4                                                      | VIENNESE WALTZ<br>TANGO<br>MARCH<br>BOSSA NOVA<br>SAMBA<br>MAMBO<br>SALSA<br>REGGAE<br>POP REGGAE<br>SKA<br>CUMBIA<br>BHANGRA<br>DADRA<br>GARBA<br>KEHARWA                                                                              |
| 22<br>23<br>24<br>25<br>26<br>27<br>28<br>29<br>30<br>31<br>32<br><b>NDIA</b><br>33<br>34<br>35<br>36<br>37                               | A3<br>B♭3<br>B3<br>C4<br>C#4<br>D4<br>E♭4<br>E↓4<br>E↓4<br>E↓4<br>F4<br>F#4<br>G4<br>K<br>N<br>A♭4<br>A↓4<br>B♭4<br>B↓4<br>C5                                    | VIENNESE WALTZ<br>TANGO<br>MARCH<br>BOSSA NOVA<br>SAMBA<br>MAMBO<br>SALSA<br>REGGAE<br>POP REGGAE<br>SKA<br>CUMBIA<br>BHANGRA<br>DADRA<br>GARBA<br>KEHARWA<br>TEEN TAAL                                                                 |
| 22<br>23<br>24<br>25<br>26<br>27<br>28<br>29<br>30<br>31<br>32<br><b>NDIA</b><br>33<br>34<br>35<br>36<br>37<br>38                         | A3<br>B♭3<br>B3<br>C4<br>C#4<br>D4<br>E♭4<br>E4<br>F4<br>F4<br>F4<br>F#4<br>G4<br>N<br>A♭4<br>A4<br>B♭4<br>B♭4<br>B4<br>C5<br>C#5                                | VIENNESE WALTZ<br>TANGO<br>MARCH<br>BOSSA NOVA<br>SAMBA<br>MAMBO<br>SALSA<br>REGGAE<br>POP REGGAE<br>SKA<br>CUMBIA<br>BHANGRA<br>DADRA<br>GARBA<br>KEHARWA<br>TEEN TAAL<br>DANDIYA                                                      |
| 22<br>23<br>24<br>25<br>26<br>27<br>28<br>29<br>30<br>31<br>32<br><b>NDIA</b><br>33<br>34<br>35<br>36<br>37<br>38<br>39                   | A3<br>B♭3<br>B3<br>C4<br>C#4<br>D4<br>E♭4<br>E4<br>F4<br>F4<br>F4<br>F4<br>G4<br>K<br>A64<br>A4<br>B♭4<br>B♭4<br>B4<br>C5<br>C#5<br>C#5<br>D5                    | VIENNESE WALTZ<br>TANGO<br>MARCH<br>BOSSA NOVA<br>SAMBA<br>MAMBO<br>SALSA<br>REGGAE<br>POP REGGAE<br>SKA<br>CUMBIA<br>BHANGRA<br>DADRA<br>GARBA<br>KEHARWA<br>TEEN TAAL<br>DANDIYA<br>BHAJAN                                            |
| 22<br>23<br>24<br>25<br>26<br>27<br>28<br>29<br>30<br>31<br>32<br><b>NDIA</b><br>33<br>34<br>35<br>36<br>37<br>38<br>39<br>40             | A3<br>B♭3<br>B3<br>C4<br>C#4<br>D4<br>E♭4<br>E↓4<br>E↓4<br>F4<br>F#4<br>G4<br>F#4<br>G4<br>N<br>A♭4<br>A↓4<br>B♭4<br>B♭4<br>B↓4<br>C5<br>C#5<br>C#5<br>D5<br>E♭5 | VIENNESE WALTZ<br>TANGO<br>MARCH<br>BOSSA NOVA<br>SAMBA<br>MAMBO<br>SALSA<br>REGGAE<br>POP REGGAE<br>SKA<br>CUMBIA<br>BHANGRA<br>DADRA<br>GARBA<br>KEHARWA<br>TEEN TAAL<br>DANDIYA<br>BHAJAN<br>INDIAN POP 1                            |
| 22<br>23<br>24<br>25<br>26<br>27<br>28<br>29<br>30<br>31<br>32<br><b>NDIA</b><br>33<br>34<br>35<br>36<br>37<br>38<br>39<br>40<br>41       | A3<br>B♭3<br>B3<br>C4<br>C#4<br>D4<br>E♭4<br>E↓4<br>F4<br>F#4<br>G4<br>F#4<br>G4<br>N<br>A♭4<br>A↓4<br>B♭4<br>B♭4<br>B↓4<br>C5<br>C#5<br>C#5<br>E♭5<br>E5        | VIENNESE WALTZ<br>TANGO<br>MARCH<br>BOSSA NOVA<br>SAMBA<br>MAMBO<br>SALSA<br>REGGAE<br>POP REGGAE<br>SKA<br>CUMBIA<br>BHANGRA<br>DADRA<br>GARBA<br>KEHARWA<br>TEEN TAAL<br>DANDIYA<br>BHAJAN<br>INDIAN POP 1<br>INDIAN POP 2            |
| 22<br>23<br>24<br>25<br>26<br>27<br>28<br>29<br>30<br>31<br>32<br><b>NDIA</b><br>33<br>34<br>35<br>36<br>37<br>38<br>39<br>40<br>41<br>42 | A3<br>B♭3<br>B3<br>C4<br>C#4<br>D4<br>E♭4<br>E4<br>F4<br>F44<br>G4<br>R4<br>Ab4<br>A4<br>Bb4<br>Bb4<br>Bb4<br>C5<br>C#5<br>C#5<br>E♭5<br>E5<br>F5                | VIENNESE WALTZ<br>TANGO<br>MARCH<br>BOSSA NOVA<br>SAMBA<br>MAMBO<br>SALSA<br>REGGAE<br>POP REGGAE<br>SKA<br>CUMBIA<br>BHANGRA<br>DADRA<br>GARBA<br>KEHARWA<br>TEEN TAAL<br>DANDIYA<br>BHAJAN<br>INDIAN POP 1<br>INDIAN POP 2<br>QAWWALI |
| 22<br>23<br>24<br>25<br>26<br>27<br>28<br>29<br>30<br>31<br>32<br><b>NDIA</b><br>33<br>34<br>35<br>36<br>37<br>38<br>39<br>40<br>41       | A3<br>B♭3<br>B3<br>C4<br>C#4<br>D4<br>E♭4<br>E↓4<br>F4<br>F#4<br>G4<br>F#4<br>G4<br>N<br>A♭4<br>A↓4<br>B♭4<br>B♭4<br>B↓4<br>C5<br>C#5<br>C#5<br>E♭5<br>E5        | VIENNESE WALTZ<br>TANGO<br>MARCH<br>BOSSA NOVA<br>SAMBA<br>MAMBO<br>SALSA<br>REGGAE<br>POP REGGAE<br>SKA<br>CUMBIA<br>BHANGRA<br>DADRA<br>GARBA<br>KEHARWA<br>TEEN TAAL<br>DANDIYA<br>BHAJAN<br>INDIAN POP 1<br>INDIAN POP 2            |

| No.  | *1      | Rhythm name     |
|------|---------|-----------------|
| WOR  |         |                 |
| AMEF | RICAN   |                 |
| 45   | A♭5     | COUNTRY BALLAD  |
| 46   | A5      | BLUEGRASS       |
| 47   | B∳5     | DIXIE           |
| 48   | B5      | TEX-MEX         |
| 49   | C6      | FAST GOSPEL     |
| 50   | C#6     | HAWAIIAN        |
| EAST | ERN EU  | ROPEAN          |
| 51   | D6      | RUSSIAN CHANSON |
| ARAE | SIC     |                 |
| 52   | E∳6     | ADANI           |
| CHIN | ESE     |                 |
| 53   | E6      | JIANGNAN        |
| 54   | F6      | DONGBEIYANGGE   |
| 55   | F#6     | JINGJU          |
| 56   | G6      | HUANGMEIXI      |
| 57   | A∳6     | MIAOZU          |
| 58   | A6      | XINJIANG        |
| VARI | ous     |                 |
| 59   | B∳6     | STRING QUARTET  |
| PIAN | O RHYTI | HMS             |
| 60   | B6      | ARPEGGIO        |
| 61   | C7      | WALTZ 2         |

\*1 Keyboard Key Note Name

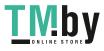

# **Fingering Guide**

## FINGERED 1, FINGERED 2 Chords

| 0                          | <b>.</b> |
|----------------------------|----------|
| С                          |          |
| Cm                         |          |
| Cdim                       |          |
| Caug *3                    |          |
| C♭5                        |          |
| Csus4 *3                   |          |
| <b>Csus2</b> *3            |          |
| C7                         |          |
| <b>Cm7</b> *3              |          |
| CM7                        |          |
| CmM7                       |          |
| <b>Cdim7</b> *3            |          |
| CdimM7                     |          |
| <b>C7</b> <sub>5</sub> *3  |          |
| <b>Cm7</b> <sup>5</sup> *3 |          |
| CM7 <sup>₀5</sup>          |          |
| Caug7                      |          |
| CaugM7                     |          |
| C7sus4                     |          |
| <b>C6</b> *1 *3            |          |
| <b>Cm6</b> *2 *3           |          |

| Cadd9          |  |
|----------------|--|
| Cmadd9         |  |
| <b>C69</b> *3  |  |
| <b>Cm69</b> *3 |  |

- \*1 With FINGERED 2, interpreted as Am7.
- \*2 With FINGERED 2, interpreted as Am7<sup>5</sup>.
- \*3 Inverted form not supported in some cases.
- \*4 These fingerings are special fingerings for Digital Keyboard chord input, and so they are not suitable for normal keyboard play.

#### ■ FINGERED ON BASS, FULL RANGE CHORD

In addition to the chords that can be fingered with FINGERED 1 and FINGERED 2, the chords below also are recognized.

| $\frac{C^{\sharp}}{C} \cdot \frac{D}{C} \cdot \frac{F}{C} \cdot \frac{F^{\sharp}}{C} \cdot \frac{G}{C} \cdot \frac{A^{\flat}}{C} \cdot \frac{A}{C} \cdot \frac{B^{\flat}}{C} \cdot \frac{C^{\sharp}m}{C} \cdot \frac{Dm}{C} \cdot \frac{Fm}{C}$                |
|----------------------------------------------------------------------------------------------------|
| $\frac{F^{\sharp}m}{C} \cdot \frac{Gm}{C} \cdot \frac{A^{\flat}m}{C} \cdot \frac{Am}{C} \cdot \frac{B^{\flat}m}{C} \cdot \frac{Bm}{C} \cdot \frac{C^{\sharp}dim}{C} \cdot \frac{Ddim}{C}$                                                                      |
| $\frac{\text{Fdim}}{C} \cdot \frac{\text{F}^{\sharp}\text{dim}}{C} \cdot \frac{\text{Gdim}}{C} \cdot \frac{\text{A}^{\flat}\text{dim}}{C} \cdot \frac{\text{Adim}}{C} \cdot \frac{\text{Bdim}}{C} \cdot \frac{\text{F7}}{C} \cdot \frac{\text{A}^{\flat}7}{C}$ |
| $\frac{Fm7}{C} \cdot \frac{FM7}{C} \cdot \frac{A^{\flat}M7}{C} \cdot \frac{F^{\sharp}m7^{\flat 5}}{C} \cdot \frac{Gm7}{C} \cdot \frac{G7}{C} \cdot \frac{A^{\flat}add9}{C}$                                                                                    |

# 

- With FINGERED ON BASS, the lowest note fingered is interpreted as the base note. Inverted forms are not supported.
- With FULL RANGE CHORD, when the lowest note fingered is a certain distance from the neighboring note, the chord is interpreted as a fraction chord.
- Unlike FINGERED 1, 2, and FINGERED ON BASS, FULL RANGE CHORD requires pressing of at least three keys to form a chord.

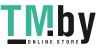

# **Chord Example List**

| *1               | С | C‡\(D♭) | D | (D‡)/E♭ | E | F |
|------------------|---|---------|---|---------|---|---|
| М                |   |         |   |         |   |   |
| m                |   |         |   |         |   |   |
| dim              |   |         |   |         |   |   |
| aug              |   |         |   |         |   |   |
| sus4             |   |         |   |         |   |   |
| sus2             |   |         |   |         |   |   |
| 7                |   |         |   |         |   |   |
| m7               |   |         |   |         |   |   |
| M7               |   |         |   |         |   |   |
| m7 <sup>♭5</sup> |   |         |   |         |   |   |
| 7 <sup>≽5</sup>  |   |         |   |         |   |   |
| 7sus4            |   |         |   |         |   |   |
| add9             |   |         |   |         |   |   |
| madd9            |   |         |   |         |   |   |
| mM7              |   |         |   |         |   |   |
| dim7             |   |         |   |         |   |   |
| 69               |   |         |   |         |   |   |
| 6                |   |         |   |         |   |   |
| m6               |   |         |   |         |   |   |

\*1 Root \*2 Chord Type

• Since the chord input range is limited, this model may not support some of the chords shown above.

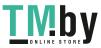

https://tm.by Интернет-магазин TM.by

| *1               | F♯/(G♭) | G | (G <sup>♯</sup> )/A <sup>♭</sup> | А | (A‡)/B♭ | В |
|------------------|---------|---|----------------------------------|---|---------|---|
| М                |         |   |                                  |   |         |   |
| m                |         |   |                                  |   |         |   |
| dim              |         |   |                                  |   |         |   |
| aug              |         |   |                                  |   |         |   |
| sus4             |         |   |                                  |   |         |   |
| sus2             |         |   |                                  |   |         |   |
| 7                |         |   |                                  |   |         |   |
| m7               |         |   |                                  |   |         |   |
| M7               |         |   |                                  |   |         |   |
| m7 <sup>♭5</sup> |         |   |                                  |   |         |   |
| 7 <sup>♭5</sup>  |         |   |                                  |   |         |   |
| 7sus4            |         |   |                                  |   |         |   |
| add9             |         |   |                                  |   |         |   |
| madd9            |         |   |                                  |   |         |   |
| mM7              |         |   |                                  |   |         |   |
| dim7             |         |   |                                  |   |         |   |
| 69               |         |   |                                  |   |         |   |
| 6                |         |   |                                  |   |         |   |
| m6               |         |   |                                  |   |         |   |

\*1 Root \*2 Chord Type • Since the chord input range is limited, this model may not support some of the chords shown above.

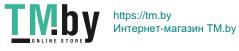

| T | M      | by          |
|---|--------|-------------|
|   | ONLINE | S T O R E 📕 |

Model: CT-S100

# **MIDI Implementation Chart**

| Fun               | Function                                                                                         | Transmitted                       | Recognized                                  | Remarks                                                                                                    |
|-------------------|--------------------------------------------------------------------------------------------------|-----------------------------------|---------------------------------------------|----------------------------------------------------------------------------------------------------|
| Basic<br>Channel  | Default<br>Changed                                                                               | 1<br>1 - 16                       | 1 - 16<br>1 - 16                            |                                                                                                    |
| Mode              | Default<br>Messages<br>Altered                                                                   | Mode 3<br>X<br>* * * * *          | Mode 3<br>× *<br>* * * *                    |                                                                                                    |
| Note<br>Number    | True voice                                                                                       | 0 - 127<br>* * * * * *            | 0 - 127<br>0 - 127 *1                       |                                                                                                    |
| Velocity          | Note ON<br>Note OFF                                                                              | O 9nH v = 1 - 127<br>X 8nH v = 64 | O 9nH v = 1 - 127<br>X 9nH v = 0, 8nH v =** | **: no relation                                                                                                    |
| After<br>Touch    | Key's<br>Ch's                                                                                    | ×<br>×                            | ×o                                          |                                                                                                    |
| Pitch Bender      |                                                                                                  | ×                                 | 0                                           |                                                                                                    |
| Control<br>Change | 0<br>8<br>8<br>9<br>9<br>9<br>9<br>9<br>9<br>9<br>9<br>9<br>9<br>9<br>9<br>9<br>9<br>9<br>9<br>9 | 0××××××××                         | °<br>0000000000                             | Bank select<br>Modulation<br>Portamento Time<br>Data entry LSB/MSB<br>Volume<br>Pan<br>Expression<br>Hold 1<br>Portamento Switch<br>Sostenuto |

# Version : 1.0

|                                                   | 67<br>73<br>73<br>73<br>73<br>73<br>73<br>73<br>70<br>101                                              | ××0××××                                                                                                    | ې<br>*<br>0000000                                                                                                    | Soft pedal<br>Filter resonance<br>Filter resonance<br>Attack time<br>Attack time<br>Brightness<br>Portamento Control<br>Reverb send level<br>RPV LSB/MSB |
|---------------------------------------------------|----------------------------------------------------------------------------------------------------|----------------------------------------------------------------------------------------------------|----------------------------------------------------------------------------------------------------|----------------------------------------------------------------------------------------------------|
| Program<br>Change                                 | True #                                                                                                 | ****<br>0<br>***                                                                                                    | O<br>0 - 127                                                                                                    |                                                                                                    |
| Exclusive                                         |                                                                                                    | 0 *2                                                                                                    | 0 *2                                                                                                    |                                                                                                    |
| System<br>Common                                  | Song Pos<br>Song Sel<br>Tune                                                                           | ×××                                                                                                    | ×××                                                                                                    |                                                                                                    |
| System<br>Real Time                               | Clock<br>Commands                                                                                      | ××                                                                                                    | ××                                                                                                    |                                                                                                    |
| Aux<br>Messages                                   | All sound off<br>Reset all controller<br>Local ON/OFF<br>All notes OFF<br>Active Sense<br>System Reset | ×o×o××                                                                                                    | 00×00×                                                                                                    |                                                                                                    |
| Remarks                                           |                                                                                                    | *1: Depends on tone.<br>*2: For details about RPN and system exclusive m<br>https://support.casio.com/global/en/em/manual/CT-S100/ | <ul> <li>*1: Depends on tone.</li> <li>*2: For details about RPN and system exclusive messages, see MIDI Implementation at<br/>https://support.casio.com/globallen/emilmanual/CT-S100/</li> </ul> | on at                                                                                                    |
| Mode 1 : OMNI ON, POLY<br>Mode 3 : OMNI OFF, POLY | Mode 1 : OMNI ON, POLY<br>Mode 3 : OMNI OFF, POLY                                                      | Mode 2 : OMNI ON, MONO<br>Mode 4 : OMNI OFF, MONO                                                                                  |                                                                                                    | 0 : Yes<br>X : No                                                                                                    |

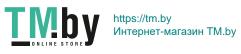

# **CASIO**<sub>®</sub>

CASIO COMPUTER CO., LTD. 6-2, Hon-machi 1-chome Shibuya-ku, Tokyo 151-8543, Japan

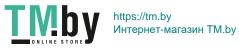

MA1909-A © 2019 CASIO COMPUTER CO., LTD.